# Facial Recognition Access Control System Technical Manual

by

Hoda Ahmed; Student ID: C00214991

April 19, 2020

## 1 Introduction

The technical manual document contains all code for the FRACS application. The FRACS application can be run on any Linux/Unix-based system, if the suitable libraries are installed.

For the desktop application, all of the files are Python files. For ease of readability and structure, the files are broken down to represent database operations and external libraries and other APIs operations.

## 2 Desktop Application (Raspberry Pi)

#### 2.1 Initialization

This section of the document includes code the is used to set up the database tables and create the collection in AWS. Firstly, the constructor is called, which calls the main function, invoking the following methods.

```
1 def main ():
2 createDB ()
3 createTables ()
4 collection_id = " FRACSUsers "
5 createRekCollection ( collection_id ) # create collection called FRACSUsers
6 super_admin_face_id = indexSuperAdminFace ( collection_id ) # index super admin
     face & store it in FRACSUsers collection
7 createAdminDBEntry ( super_admin_face_id )
8
9 if \text{name} = == ' \text{main}.
10 main ()
```
Listing 1: fracs-init.py - main()

```
1 # firstly, local database needs to be set up:
2 def createDB () :
3 db_connection = mysql . connector . connect ( host =" localhost ", user = " hoda ",
    password = "XXXX")4 db_cursor = db_connection . cursor ()
5 db_cursor . execute (" CREATE DATABASE IF NOT EXISTS FracsDB ;")
6 db_connection . close ()
```
Listing 2: fracs-init.py - Local DB Initialization

```
1 #then, tables initialized
2 def createTables () :
3 db_connection = mysql . connector . connect ( host = " localhost ", user = " hoda ",
    password = "XXX", database = "FracSDB")
4 db_cursor = db_connection . cursor ()
5 db cursor . execute (" CREATE TABLE 'fracs users ' ( "
6 "'user_id ' int NOT NULL AUTO_INCREMENT ,"+
7 "'firstname ' varchar (255) NOT NULL ,"+
8 " 'lastname' varchar (255) NOT NULL, "+
9 " 'login_username ' warchar (255) NOT NULL, "+10 " 'login_password ' varchar (255) NOT NULL, "+
11 11 " 'is_admin ' tinyint (1) NOT NULL DEFAULT '0', "+
12 "' phone_number ' varchar (15) DEFAULT NULL , "+
13 " 'face_id' varchar (255) NOT NULL, "+
14 " 'admin_registered ' varchar (255) DEFAULT NULL, "+
15 " PRIMARY KEY ('user_id'))")
16
17 db_cursor . execute (" CREATE TABLE 'fracs_logs ' (" +
18 " 'log_id' int NOT NULL AUTO_INCREMENT, "+
19 " 'username_entered ' varchar (255) NOT NULL ,"+
20 " 'face_id ' varchar (255) NOT NULL ,"+
21 " 'attempted_user_id ' int DEFAULT NULL ,"+
<sup>22</sup> " 'login_datetime' datetime NOT NULL, "+
23 " 'is_successful ' varchar (10) NOT NULL ,"+
24 " PRIMARY KEY ( 'log_id '))")
2526 db_connection . commit ()
27 db_connection . close ()
28
```
Listing 3: fracs-init.py - Local DB Tables Initialization

Following the initialization and creation of the local database, the Rekognition API will be called to create a collection for the users' faces, and then a "super admin" will be registered on the collection using the index face function.

```
1 def createRekCollection (collection_id) :
2 # Create a collection
3 print ('Creating collection:' + collection_id)
4 response = client . create_collection ( CollectionId = collection_id )
5
6 print ('Status code: ' + str (response ['StatusCode']))
\begin{bmatrix} 7 & \text{if } (str(respose['StatusCode'] ) \end{bmatrix} == "200"):
8 print ("Collection created successfully!")
9
10 # as soon as a collection is created , an admin must register their face to be
      able to login & register other users
11 # therefore , with the creation of the collection , the admin must also store
     their face in that collection i.e. call indexSuperAdminFace method
```
Listing 4: fracs-init.py - Rekognition Collection Initialization

```
1 def indexSuperAdminFace (collection_id) :
2 photo = " admin .jpg"
3
4 with open (photo, rrb<sup>'</sup>) as image:
5 response = client . index_faces (
6 CollectionId = collection_id ,
7 \qquad \qquad \text{Image} = \{8 Bytes ': image.read ()
9 \qquad \qquad },
10 ExternalImageId = photo,
11 QualityFilter = "AUTO",
12 DetectionAttributes = [ 'ALL' ]13 )
14 faceid = response ['FaceRecords '][0][ 'Face '][ 'FaceId ']
15 print (" Admin indexed successfully !")
16 return faceid
```
Listing 5: fracs-init.py - "Super Admin" creation

Finally, the admin is stored in the local database to be able to interact with the desktop app.

```
1 def createAdminDBEntry (face_id) :
2 db_connection = mysql . connector . connect ( host = " localhost ", user = " hoda ",
    password = " XXXX ", database = " FracsDB ")
3 db_cursor = db_connection . cursor ()
4
5 p = " INSERT INTO fracs_users ( firstname , lastname , login_username ,
    login_password, is_admin, face_id) VALUES ('hoda','ahmed','hdahedo','" +
    pbkdf2_sha256 \, hash("efta7") + "', 1, " " + face_id + "');"6 db_cursor.execute(p)
7 db_connection . commit ()
8 db_connection.close()
9 print ("Admin user created successfully! You may now login to the FRACS system
    .")
```
Listing 6: fracs-init.py - Register Super Admin locally

## 2.2 Database Operations

The database operation python file is specified for only operations that require interaction with the local database. This can include login validation, registering a user or for logging. The following code snippet is placed at the top of the dbOperations.py file for the imports and global variables declaration.

```
1 import mysql . connector
2 from passlib . hash import pbkdf2_sha256
3
4 db_connection = mysql.connector.connect(host="localhost", user="hoda", password="
    OPENsesameFRACS202o ", database =" FracsDB ")
5 db_cursor = db_connection . cursor ()
```
Listing 7: dbOperations.py

The getHashedPassword() function takes in two parameters, a login username and a face id. A hashed password for the user trying to login is returned to check if the password they entered is correct.

```
1 def getHashedPassword (username, face_id):
2 query = " SELECT login_password from fracs_users where login_username = '" +
    username + "'AND face_id = '" + face_id + "';"
3 db_cursor . execute ( query )
4 password = db_cursor . fetchone ()
5 if password is not None :
6 return password [0]
7 return None
```
Listing 8: dbOperations.py - getHashedPassword()

The getAttemptedUserId() function returns the ID of the user whose login username has been entered in a login attempt. This is used for logging, and can be useful in the event of user trying to login as another user using their credentials. However, that login attempt will fail, as the credentials have to match with the face of the user attempting to login.

```
1 def getAttemptedUserId ( username ) :
2 query = " SELECT user_id from fracs_users where login_username = '" + username
     + + + + + + +3 db_cursor . execute ( query )
4 userid = db_cursor . fetchone ()
5 if userid is not None :
6 return userid [0]
7 return -1
```
Listing 9: dbOperations.py - getAttemptedUserId()

The logAccessEvent() function logs every access attempt/every login attempt to FRACS. These logs can then be viewed by admins at a later stage on the web application.

```
1 def logAccessEvent (logInfo):
2 query = " INSERT INTO fracs_logs ( username_entered , face_id , attempted_user_id
     , login_datetime , is_successful ) VALUES ( '" + logInfo [" username_entered "] + "
     ','" + logInfo ["face_id"] + "'," + str(logInfo ["attempted_user_id"]) + ",'"
    + logInfo [" login_datetime "] + " ','" + logInfo [" is_successful "] + " ');"
3 print ( query )
4 db_cursor . execute ( query )
5 db_connection . commit ()
6 db_connection . close ()
```
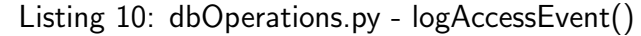

The getAdminHashedPassword() is similar to the above getHashedPassword() function, but is defined specifically for admins as the query is different.

```
1 def getAdminHashedPassword (username, face_id):
2 query = " SELECT login_password from fracs_users where login_username = '" +
    username + "'AND face_id = '" + face_id + "' and is_admin = 1;"
3 db_cursor . execute ( query )
4 password = db_cursor . fetchone ()
5 if password is not None :
6 return password [0]
7 return None
```
Listing 11: dbOperations.py - getAdminHashedPassword()

The getAdminPhoneNumber() function is used for SMS verification (2FA) during the registration process.

```
1 def getAdminPhoneNumber ( username ) :
2 query = " SELECT phone_number from fracs_users where login_username = '" +
    username + "' and is_admin = 1;"
3 db_cursor . execute ( query )
4 phone_num = db_cursor . fetchone ()
5 if phone_num is not None :
6 return phone_num [0]
     7 return None
```
Listing 12: dbOperations.py - getAdminPhoneNumber()

The checkUsername() function checks the availability of a username, and this would be invoked in the registration process when a user wished to use a certain username. If the username is not available for use, the user is notified of this.

```
1 def checkUsername (username) :
2 query = " SELECT user_id from fracs_users where login_username = '" + username
     + + + + + + +3 db_cursor . execute ( query )
4 usernameTaken = db_cursor . fetchone ()
5 if usernameTaken is not None :
6 return False
7 return True
```
Listing 13: dbOperations.py - checkUsername()

The *addNewUer()* function adds a new user entry in the database, allowing them to login in the future.

```
1 def addNewUser (newUserInfo):
2 query = " INSERT INTO fracs_users ( firstname , lastname , login_username ,
     login_password, is_admin, face_id, admin_registered) VALUES ('" + newUserInfo
     ["firstname"] + "'; " + newUserInfo["lastname"] + "'; " + newUserInfo["testname"]login_username "] + " ','" + newUserInfo [" login_password "] +" '," + str (
    newUserInfo [" is_admin "]) + " ,'" + newUserInfo [" face_id "] + " ', '"+
    newUserInfo [" admin_registered "] +" ');"
3 print ( query )
4 db_cursor . execute ( query )
5 db_connection . commit ()
6 db_connection . close ()
7 print (" User created successfully ! You may now login to FRACS ")
```

```
Listing 14: dbOperations.py - checkUsername()
```
## 2.3 AWS Rekognition Operations

The rekognition operation python file is specified for only operations that are carried out using AWS Rekognition API. This can include detecting faces in a picture, verifying whether a detected face is registered with the system or not and adding new faces to a specified collection.

In order for this code to run and for the "boto3" module to be imported by Python, the AWS credentials must be stored in the home directory of the computer.

```
1 import boto3
2 from botocore . exceptions import ClientError
3
4 collection_id = " FRACSUsers "
5 client = boto3 . client ('rekognition ')
```
Listing 15: rekognitionOperations.py

The confirmUserFace() function is used when a user/admin wishes to login.

```
1 def confirmUserFace():
2 fileName='user.jpg'
3 threshold = 704
5 '''
6 return codes: 0 = no face detected
7 1 = face detected but unknown (not registered with fracs )
8 -1 = more than one face detected
9 \qquad \qquad '''
10
11 imgFaceNum = detectFaces (fileName)
12 if (imgFaceNum == 0):
13 return 0
14 elif (imgFaceNum > 1):
15 return -1
16 else :
17 #opening file & getting face
18 with open (fileName, 'rb') as image:
19 response = client . search_faces_by_image (
20 CollectionId=collection_id,
21 Image =
2223 'Bytes ': image . read ()
24 \qquad , \qquad , \qquad , \qquad , \qquad , \qquad , \qquad , \qquad , \qquad , \qquad , \qquad , \qquad , \qquad , \qquad , \qquad , \qquad , \qquad , \qquad , \qquad , \qquad , \qquad , \qquad , \qquad , \qquad , \qquad , \qquad , \qquad , 
25 FaceMatchThreshold = threshold
26 )
27 # exception handling done here for "no face exists " scenario , but not for
      " more than one face exists" scenario
28 # there shouldn 't be more than one user per face as per exception
     handling during registration
29
30 faceMatches = response ['FaceMatches ']
31 if faceMatches != []: #if list of faceMatches is not empty
32 return ( faceMatches [0][ 'Face '][ 'FaceId '])
33 return 1
```

```
Listing 16: rekognitionOperations.py - confirmUserFace()
```
The detectFaces() function examines a given image and detects the faces in that image.

```
1 def detectFaces (file):
2 fileName = file
3
4 # opening file & getting face
5 with open (fileName, 'rb') as image:
6 response = client . detect_faces (
7 Image =
8 \qquad \qquad \qquad \qquad \qquad \qquad \qquad \qquad \qquad \qquad \qquad \qquad \qquad \qquad \qquad \qquad \qquad \qquad \qquad \qquad \qquad \qquad \qquad \qquad \qquad \qquad \qquad \qquad \qquad \qquad \qquad \qquad \qquad \qquad \qquad \qquad \qquad9 Bytes ': image.read ()
10 }
\frac{11}{2} )
12 return len (response ['FaceDetails'])
13
14 # response contains a dictionary of faces detected & their details ..
15 # if we get the length of that dictionary ,
16 # we can determine the number of faces in the picture
```
Listing 17: rekognitionOperations.py - detectFaces()

The addNewFace() function adds a new face to the Rekognition collection. This function is invoked when a user is registering.

```
1 def addNewFace () :
2 photo = "user.jpg"
3
4 with open (photo, 'rb') as image:
5 response = client . index_faces (
6 CollectionId = collection_id ,
7 Image =
8 \qquad \qquad \qquad \qquad \qquad \qquad \qquad \qquad \qquad \qquad \qquad \qquad \qquad \qquad \qquad \qquad \qquad \qquad \qquad \qquad \qquad \qquad \qquad \qquad \qquad \qquad \qquad \qquad \qquad \qquad \qquad \qquad \qquad \qquad \qquad \qquad \qquad9 Bytes ': image.read ()
\frac{10}{3},
11 ExternalImageId = photo,
12 QualityFilter = "AUTO"
13 )
14
15 faceid = response ['FaceRecords '][0][ 'Face '][ 'FaceId ']
16 return faceid
```
Listing 18: rekognitionOperations.py - addNewFace()

```
1 def main ():
2 print ("in rekOp ")
3
4 if \text{\_}name \_ = == ' \text{\_}main \_':
5 main ()
```
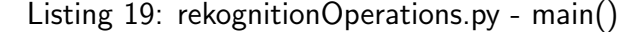

#### 2.4 Twilio SMS API Operations

After logging in to register a user, the admin must use their phone number to verify themselves. To do this, the external system, Twilio, is used.

```
1 from twilio.rest import Client
2 from random import randint
3
4 smscode = 0
```
Listing 20: twilioOperations.py

The sendSMSCode() is called when the admin authenticates themself and needs to complete two-factor authentication. Twilio sends a 6-digit code to the admin's phone number, after which they will need to enter that code into the system to verify using 2FA. It is also called when a new admin wishes to register their phone number with the system.

```
1 def sendSMSCode (recipient):
2 global smscode
3
4 range_start = 10** (6-1)5 \text{ range\_end} = (10**6) - 16 smscode = randint (range_start, range_end)
7
8 # Your Account SID from twilio .com/ console
9 account_sid = "XXXXXX"
10
11 # Your Auth Token from twilio .com/ console
12 auth_token = "XXXXXX"
13 client = Client ( account_sid , auth_token )
14
15 message = client . messages . create (
16 to= recipient,
17 from_ =" XXXXX ", # TWILIO 'S REGISTERED PHONE NUMBER
18 body = smscode
19 )
20 return True
```
Listing 21: twilioOperations.py - sendSMSCode()

The AddNewNumber() function is invoked when a new admin wishes to store their phone number information into the system to be able to register users at a later stage.

```
2 # will only work if twilio is upgraded / premium
3 def AddNewNumber ( person , number ) :
4 # Your Account SID from twilio .com/ console
5 account_sid = "XXXXXXX"
6
7 # Your Auth Token from twilio .com/ console
8 auth_token = "XXXXXXX"
9 client = Client ( account_sid , auth_token )
10
11 validation_request = client . validation_requests . create (
12 friendly_name=person,
13 phone_number = number
14 )
15
16 global smscode
17 smscode = validation_request . validation_code
18 return smscode
```
Listing 22: twilioOperations.py - AddNewNumber()

The VerifyTwilioSMS() is used when the system wishes to verify 2FA, after an admin/user enters the code they received on their mobile phones into the system to complete 2FA.

```
1 def VerifyTwilioSMS ( code ) :
2 global smscode
3 enteredCode = int( code )
4
5 if ( enteredCode == smscode ) :
6 return True
7 else :
8 return False
9
```
Listing 23: twilioOperations.py - VerifyTwilioSMS()

### 2.5 Lock Operation

The lock operation code is called when a user successfully logs in and is authorized to access the room. It is one file that consists of one block of code that carries out everything related to the solenoid lock.

```
1 import RPi . GPIO as GPIO
2 import time
3
4 \rightarrow 225 The GPIO . BOARD option specifies that you are referring to the pins by the number
     of the pin the the plug - i.e
6 the numbers printed on the board (e.g. P1) and in the middle of the diagrams
     below .
7
8 The GPIO. BCM option means that you are referring to the pins by the "Broadcom SOC
      channel " number
9 \t{1}10
11 def unlock () :
12 try:
13 GPIO.setmode (GPIO.BCM)
14 GPIO . setup (23 , GPIO . OUT ) # Connect LOCK to GPIO 23
15 GPIO . output (23 , True )
16 time.sleep (6)
17 GPIO.output (23, False)
18 GPIO . cleanup ()
19 except:
20 GPIO . cleanup ()
21
22 def main () :
23 unlock ()
24
25 if \Box name \Box == \prime \Box main \Box ':
26 main ()
```
Listing 24: lockOperation.py

## 2.6 Camera Operation

There is only one operation carried out by the camera - taking a picture. The *coverCounter()* function of the below code creates 3 overlays on the camera's preview and pauses the operation for 1 second, hence doing a countdown of 3 and then a picture is taken.

```
1 import picamera
2 from PIL import Image
3 from time import sleep
4
5 def coverCounter ( camera ) :
6 # load the image
7 img1 = Image . open ('images /cd3 .png ')
8 img2 = Image . open ('images /cd2 .png ')
9 img3 = Image . open ('images /cd1 .png ')
10
11 # create the pad
12 pad = Image.new ('RGB', (
13 ((img1.size [0] + 31) // 32) * 32,
14 ((img1.size[1] + 15) // 16) * 16,
15 ) )
16
17 # paste the overlay - 3
18 # display num 3 of countdown
19 pad.paste(img1, (0,0))
20 o = camera . add_overlay ( pad . tobytes () , size = img1 . size )
21 o . alpha = 128
22 o. layer = 3
23 sleep (1)
24
25 # Remove previous overlay (num 3)
26 camera . remove_overlay ( o )
27
28 # paste the overlay - 2
29 # display num 2 of countdown
30 pad . paste (img2, (0, 0))
31 o = camera. add_overlay (pad. tobytes (), size=img2. size)
32 o. alpha = 128
33 o. layer = 3
34
35 sleep (1)
36
37 # remove previous overlay - 2
38 camera . remove_overlay ( o )
39
40 # paste the overlay - 1
41 # display num 1 of countdown
42 pad.paste(img3, (0,0))
43 o = camera . add_overlay ( pad . tobytes () , size = img3 . size )
44 o . alpha = 128
45 o . layer = 3
46 sleep (1)
47 camera . remove_overlay ( o )
48
49 def main () :
50 camera = picamera . PiCamera ()
51 camera . resolution = (1280 ,1024)
52 camera . framerate = 24
53 camera . start_preview ()
54 overlayCounter ( camera )
55 camera . capture ('user .jpg ')
56 camera . stop_preview ()
57 camera . close ()
```

```
58
59 if \texttt{__name__} == ' \texttt{__main__}' :
60 main ()
```
## Listing 25: camCaptureOperation.py

## 2.7 User Interface

#### 2.7.1 Main UI

The UI of the FRACS desktop application was designed using Qt Designer, which is a piece of software that makes designing GUI designs for PyQt and Qt for  $C++$  easier. It offers a wide variety of options for creating a design for the Qt application.

The following code is the UI code created by Qt Designer, used for the FRACS desktop application.

```
1 \# -*- coding: utf-8 -*-
2
3 # Form implementation generated from reading ui file 'fracsUI .ui '
4 #
5 # Created by: PyQt5 UI code generator 5.14.0
6
7
8 from PyQt5 import QtCore, QtGui, QtWidgets
9
10
11 class Ui_MainWindow ( object ) :
12 def setupUi (self, MainWindow):
13 MainWindow.setObjectName ("MainWindow")
14 MainWindow . resize (801 , 480)
15 font = 0tGui. 0Font()16 font . setPointSize (14)
17 MainWindow.setFont (font)
18 self.centralwidget = QtWidgets. QWidget (MainWindow)
19 self . centralwidget . setObjectName (" centralwidget ")
20 self . stackedWidget = QtWidgets . QStackedWidget ( self . centralwidget )
21 self . stackedWidget . setGeometry ( QtCore . QRect (0 , 0 , 800 , 480) )
22 self . stackedWidget . setStyleSheet (" background - image : url (./ images / cyber5 .
     jpeg )")
23 self . stackedWidget . setObjectName (" stackedWidget ")
24 self . SPLASH = QtWidgets . QWidget ()
25 self . SPLASH . setStyleSheet (" background - image : url (./ images / newcyber .gif );"
     )
26 self . SPLASH . setObjectName (" SPLASH ")
27 self . label = QtWidgets . QLabel ( self . SPLASH )
28 self . label . setGeometry ( QtCore . QRect (20 , 20 , 341 , 151) )
29 font = QtGui.QFont()30 font . setPointSize (50)
31 self.label.setFont(font)
32 self . label . setStyleSheet (" color : rgb (255 , 255 , 255) ;\n"
33 "background-color: rgba(0,0,0, 0); \n"
34 " background - image : url (./ images / transparent .png)")
35 self . label . setAlignment ( QtCore . Qt . AlignCenter )
36 self . label . setWordWrap ( True )
37 self . label . setObjectName (" label ")
38 self . stackedWidget . addWidget ( self . SPLASH )
39 self . MENU = QtWidgets . QWidget ()
40 self . MENU . setObjectName (" MENU ")
41 self . login = QtWidgets . QPushButton ( self . MENU )
42 self . login . setGeometry ( QtCore . QRect (110 , 60 , 571 , 131) )
43 font = QtGui . QFont ()
44 font . setFamily (" Ubuntu ")
45 font . setPointSize (40)
46 font.setBold (False)
47 font.setItalic (False)
48 font . setWeight (50)
49 self.login.setFont(font)
50 self . login . setCursor ( QtGui . QCursor ( QtCore . Qt . PointingHandCursor ) )
51 self.login.setStyleSheet ("background-color: rgb (30, 129, 196);\n"
```

```
52 " background - color : qlineargradient ( spread :pad , x1 :0 , y1 :0 , x2 :1 , y2
     :0, stop:0 rgba (69, 81, 136, 240), stop:1 rgba (255, 255, 255, 255); \n"
53 " background - color : rgb (238 , 238 , 236) ;\n"
54 " background - image : url (./ images / transparent .png);\n"
55 "border-radius: 6px; \n"
56 "")
57 self . login . setObjectName (" login ")
58 self . registration = QtWidgets . QPushButton ( self . MENU )
59 self . registration . setGeometry ( QtCore . QRect (110 , 270 , 571 , 141) )
60 font = QtGui . QFont ()
61 font . setPointSize (40)
62 self . registration . setFont ( font )
63 self . registration . setCursor ( QtGui . QCursor ( QtCore . Qt . PointingHandCursor ) )
64 self . registration . setStyleSheet (" background - color :rgb (30 , 129 , 196) ;\n"
65 " background - color : rgb (238 , 238 , 236) ;\n"
66 " background - image : url (./ images / transparent .png);\n"
67 "border - radius : 6px;")
68 self . registration . setObjectName (" registration ")
69 self . stackedWidget . addWidget ( self . MENU )
70 self . LOGIN = QtWidgets . QWidget ()
71 self . LOGIN . setObjectName (" LOGIN ")
72 self . unameLabel = QtWidgets . QLabel ( self . LOGIN )
73 self . unameLabel . setGeometry ( QtCore . QRect (100 , 150 , 101 , 21) )
74 font = QtGui . QFont ()
75 font . setPointSize (16)
76 self . unameLabel . setFont ( font )
77 self . unameLabel . setStyleSheet (" background - image : url (./ images / transparent
     .png);\n\ln78 " color : rgb (255 , 255 , 255) ;")
79 self . unameLabel . setObjectName (" unameLabel ")
80 self.passLabel = QtWidgets.QLabel ( self.LOGIN)
81 self.passLabel.setGeometry (QtCore.QRect (100, 270, 101, 21))
82 font = QtGui . QFont ()
83 font.setPointSize (16)
84 self.passLabel.setFont(font)
85 self . passLabel . setStyleSheet (" background - image : url (./ images / transparent .
     png); \n'
86 " color: rgb (255, 255, 255); ")
87 self.passLabel.setObjectName ("passLabel")
88 self.usernameInput = QtWidgets.QLineEdit (self.LOGIN)
89 self.usernameInput.setGeometry (QtCore.QRect (100, 180, 591, 51))
90 self.usernameInput.setStyleSheet ("background-color: rgb (255, 255, 255); \n
     "
91 " background - image: url (./images/transparent.png); \n"
92 "border-radius: 6px;\n"
93 " (1991) (1992) (1993) (1993) (1994) (1994) (1994) (1995) (1995) (1995) (1995) (1995) (1995) (1995) (1995) (
94 self . usernameInput . setAlignment ( QtCore . Qt . AlignCenter )
95 self . usernameInput . setObjectName (" usernameInput ")
96 self . passwordInput = QtWidgets . QLineEdit ( self . LOGIN )
97 self.passwordInput.setGeometry (QtCore.QRect (100, 300, 591, 51))
98 self.passwordInput.setStyleSheet ("background-color: rgb (255, 255, 255);\n
     "
99 " background-image: url (./images/transparent.png);\n"
100 "border-radius: 6px;")
101 self . passwordInput . setEchoMode ( QtWidgets . QLineEdit . Password )
102 self.passwordInput.setAlignment (QtCore.Qt.AlignCenter)
103 self . passwordInput . setObjectName (" passwordInput ")
104 self .goback = QtWidgets .QPushButton (self .LOGIN)
105 self.goback.setGeometry (QtCore.QRect (0, 0, 111, 21))
106 self.goback.setCursor(QtGui.QCursor(QtCore.Qt.PointingHandCursor))
107 self.goback.setStyleSheet ("background-color: rgb (255, 255, 255);\n"
108 " background - image : url (./ images / transparent .png);")
109 self.goback.setObjectName ("goback")
```

```
110 self . loginTitle = QtWidgets . QLabel ( self . LOGIN )
111 self . loginTitle . setGeometry (QtCore . QRect (200, 50, 381, 51))
112 font = 0tGui. 0Font ()
113 font . setPointSize (30)
114 Self. loginTitle. setFont (font)
115 self . loginTitle . setStyleSheet (" background - image : url (./ images / transparent
     .png);\n\ln116 " color: rgb (255, 255, 255); ")
117 self . loginTitle . setObjectName (" loginTitle ")
118 self.loginBtn = QtWidgets.QPushButton (self.LOGIN)
119 self . loginBtn . setGeometry (QtCore . QRect (550, 400, 141, 41))
120 self . loginBtn . setCursor ( QtGui . QCursor ( QtCore . Qt . PointingHandCursor ) )
121 self.loginBtn.setStyleSheet ("background-color: rgb (255, 255, 255);\n"
122 " background-image: url (./images/transparent.png);\n"
123 "border-radius: 6px;")
124 self.loginBtn.setObjectName ("loginBtn")
125 self.stackedWidget.addWidget(self.LOGIN)
126 self . FACE_CAPTURE = QtWidgets . QWidget ()
127 self.FACE_CAPTURE.setObjectName("FACE_CAPTURE")
128 Self.camButton = QtWidgets.QPushButton (self.FACE_CAPTURE)
129 self.camButton.setGeometry (QtCore.QRect (80, 220, 601, 31))
130 font = 0tGui. 0Font()131 font . setPointSize (20)
132 self.camButton.setFont (font)
133 self.camButton.setCursor (QtGui.QCursor (QtCore.Qt.PointingHandCursor))
134 self . camButton . setStyleSheet (" background - image : url (./ images / transparent .
     png); \n"
135 "border-radius:6px;\n"
136 " color: rgb (255, 255, 255); ")
137 self.camButton.setObjectName ("camButton")
138 self.goback_2 = QtWidgets.QPushButton (self.FACE_CAPTURE)
139 self.goback_2.setGeometry (QtCore.QRect (0, 0, 111, 21))
140 self . goback_2 . setCursor ( QtGui . QCursor ( QtCore . Qt . PointingHandCursor ) )
141 self.goback_2.setStyleSheet ("background-color: rgb (255, 255, 255);\n"
142 " background - image : url (./ images / transparent .png);")
143 self . goback_2 . setObjectName (" goback_2 ")
144 self . stackedWidget . addWidget ( self . FACE_CAPTURE )
145 self . LOGIN_SUCCESS = QtWidgets . QWidget ()
146 self . LOGIN_SUCCESS . setObjectName (" LOGIN_SUCCESS ")
147 self . successTitle = QtWidgets . QLabel ( self . LOGIN_SUCCESS )
148 self.successTitle.setGeometry (QtCore.QRect (170, 210, 441, 31))
149 font = QtGui.QFont()150 font . setPointSize (20)
151 self . successTitle . setFont ( font )
152 self.successTitle.setStyleSheet ("background-image: url (./images/
     transparent .png);\n"
153 " color: rgb (255, 255, 255); ")
154 self . successTitle . setObjectName (" successTitle ")
155 self . stackedWidget . addWidget ( self . LOGIN_SUCCESS )
156 self . LOGIN_FAIL = QtWidgets . QWidget ()
157 self . LOGIN_FAIL . setObjectName (" LOGIN_FAIL ")
158 self . failTitle = QtWidgets . QLabel ( self . LOGIN_FAIL )
159 self . failTitle . setGeometry (QtCore . QRect (190, 220, 391, 31))
160 font = QtGui. QFont ()
161 font . setPointSize (20)
162 self.failTitle.setFont(font)
163 self . failTitle . setStyleSheet (" background - image : url (./ images / transparent .
     png); \n'
164 " color: rgb (255, 255, 255); ")
165 self . failTitle . setObjectName (" failTitle ")
166 self.stackedWidget.addWidget(self.LOGIN_FAIL)
167 self . LOGIN_FAIL_ZERO = QtWidgets . QWidget ()
168 self . LOGIN_FAIL_ZERO . setObjectName (" LOGIN_FAIL_ZERO ")
```

```
169 self . failTitleZero = QtWidgets . QLabel ( self . LOGIN_FAIL_ZERO )
170 self . failTitleZero . setGeometry (QtCore . QRect (160, 200, 421, 101))
171 font = 0tGui. 0Font()172 font . setPointSize (20)
173 self.failTitleZero.setFont(font)
174 self.failTitleZero.setStyleSheet ("background-image: url (./images/
     transparent .png);\n"
175 " color: rgb (255, 255, 255); ")
176 self.failTitleZero.setAlignment (QtCore.Qt.AlignCenter)
177 self.failTitleZero.setWordWrap (True)
178 self . failTitleZero . setObjectName (" failTitleZero ")
179 self.stackedWidget.addWidget(self.LOGIN_FAIL_ZERO)
180 self . LOGIN_FAIL_UNAUTH = QtWidgets . QWidget ()
181 self.LOGIN_FAIL_UNAUTH.setObjectName("LOGIN_FAIL_UNAUTH")
182 self . failTitleUnauth = QtWidgets . QLabel (self . LOGIN_FAIL_UNAUTH)
183 self . failTitleUnauth . setGeometry (QtCore . QRect (150, 190, 421, 101))
184 font = QtGui. QFont ()
185 font.setPointSize (20)
186 self.failTitleUnauth.setFont(font)
187 self.failTitleUnauth.setStyleSheet ("background-image: url (./images/
     transparent .png);\n"
188 " color: rgb (255, 255, 255) ; ")
189 self.failTitleUnauth.setAlignment (QtCore.Qt.AlignCenter)
190 self . failTitleUnauth . setWordWrap ( True )
191 self . failTitleUnauth . setObjectName (" failTitleUnauth ")
192 self.stackedWidget.addWidget(self.LOGIN_FAIL_UNAUTH)
193 self . LOGIN_FAIL_TWO = QtWidgets . QWidget ()
194 self . LOGIN_FAIL_TWO . setObjectName (" LOGIN_FAIL_TWO ")
195 self . failTitleUnauthTwo = QtWidgets . QLabel ( self . LOGIN_FAIL_TWO )
196 self . failTitleUnauthTwo . setGeometry (QtCore . QRect (150, 160, 431, 111))
197 font = QtGui. QFont ()
198 font . setPointSize (20)
199 self.failTitleUnauthTwo.setFont(font)
200 self.failTitleUnauthTwo.setStyleSheet ("background-image: url (./images/
     transparent .png);\n"
201 " color : rgb (255 , 255 , 255) ;")
202 self.failTitleUnauthTwo.setAlignment (QtCore.Qt.AlignCenter)
203 self . failTitleUnauthTwo . setWordWrap ( True )
204 self . failTitleUnauthTwo . setObjectName (" failTitleUnauthTwo ")
205 self . failTitleUnauthTwoWarning = QtWidgets . QLabel ( self . LOGIN_FAIL_TWO )
206 self . failTitleUnauthTwoWarning . setGeometry ( QtCore . QRect (0 , 430 , 701 , 51) )
207 font = 0tGui. OFont ()
208 font . setPointSize (11)
209 self . failTitleUnauthTwoWarning . setFont ( font )
210 self . failTitleUnauthTwoWarning . setStyleSheet (" background - image : url (./
     images/transparent.png);\n"
211 " color : rgb (252 , 175 , 62);")
212 self . failTitleUnauthTwoWarning . setAlignment (QtCore . Qt . AlignCenter)
213 self . failTitleUnauthTwoWarning . setWordWrap ( True )
214 self . failTitleUnauthTwoWarning . setObjectName (" failTitleUnauthTwoWarning ")
215 self . stackedWidget . addWidget ( self . LOGIN_FAIL_TWO )
216 self . SMS_VERIFICATION = QtWidgets . QWidget ()
217 self . SMS_VERIFICATION . setObjectName (" SMS_VERIFICATION ")
218 self . smsLabel = QtWidgets . QLabel ( self . SMS_VERIFICATION )
219 self . smsLabel . setGeometry ( QtCore . QRect (100 , 150 , 551 , 31) )
220 font = QtGui.QFont()221 font . setPointSize (16)
222 self.smsLabel.setFont(font)
223 self . smsLabel . setStyleSheet (" background - image : url (./ images / transparent .
     png); \n'
224 " color : rgb (255 , 255 , 255) ;")
225 self . smsLabel . setObjectName (" smsLabel ")
226 self . smsCode = QtWidgets . QLineEdit ( self . SMS_VERIFICATION )
```

```
227 self.smsCode.setGeometry (QtCore.QRect (210, 220, 361, 81))
228 self.smsCode.setStyleSheet ("background-color: rgb (255, 255, 255);\n"
229 " background-image: url (./images/transparent.png);\n"
230 "border-radius: 6px; \ln"
231 || || ||232 self . smsCode . setAlignment ( QtCore . Qt . AlignCenter )
233 self . smsCode . setObjectName (" smsCode ")
234 self . smsVerify = QtWidgets . QPushButton ( self . SMS_VERIFICATION )
235 self . smsVerify . setGeometry ( QtCore . QRect (550 , 400 , 141 , 41) )
236 font = QtGui.QFont()237 font . setPointSize (11)
238 Self. smsVerify. setFont (font)
239 self . smsVerify . setCursor ( QtGui . QCursor ( QtCore . Qt . PointingHandCursor ) )
240 self . smsVerify . setStyleSheet (" background - image : url (./ images / transparent .
     png); \n"
241 "")
242 self . smsVerify . setObjectName (" smsVerify ")
243 self . goback_3 = QtWidgets . QPushButton ( self . SMS_VERIFICATION )
244 self.goback_3.setGeometry (QtCore.QRect (0, 0, 111, 21))
          self.goback_3.setCursor(QtGui.QCursor(QtCore.Qt.PointingHandCursor))
246 self . goback_3 . setStyleSheet (" background - color : rgb (255 , 255 , 255) ;\n"
247 " background - image : url (./ images / transparent .png);")
248 self . goback_3 . setObjectName (" goback_3 ")
249 self . stackedWidget . addWidget ( self . SMS_VERIFICATION )
250 self . NEW_USER_FORM = QtWidgets . QWidget ()
251 self . NEW_USER_FORM . setObjectName (" NEW_USER_FORM ")
252 self . newFirstnameLabel = QtWidgets . QLabel ( self . NEW_USER_FORM )
253 self . newFirstnameLabel . setGeometry ( QtCore . QRect (60 , 90 , 91 , 20) )
254 font = QtGui. QFont)
255 font . setPointSize (12)
256 self . newFirstnameLabel . setFont ( font )
257 self.newFirstnameLabel.setStyleSheet ("background-image: url (./images/
     transparent .png);\n"
258 " color : rgb (255 , 255 , 255) ;\n"
259 || || || ||260 self . newFirstnameLabel . setObjectName (" newFirstnameLabel ")
261 self . userInfoBtn = QtWidgets . QPushButton ( self . NEW_USER_FORM )
262 self . userInfoBtn . setGeometry ( QtCore . QRect (600 , 410 , 141 , 41) )
263 self . userInfoBtn . setCursor ( QtGui . QCursor ( QtCore . Qt . PointingHandCursor ) )
264 self . userInfoBtn . setStyleSheet (" background - image : url (./ images /
     transparent .png);")
265 self . userInfoBtn . setObjectName (" userInfoBtn ")
266 self . newFirstnameInput = QtWidgets . QLineEdit ( self . NEW_USER_FORM )
267 self . newFirstnameInput . setGeometry ( QtCore . QRect (60 , 110 , 681 , 41) )
268 self . newFirstnameInput . setStyleSheet (" background - color : rgb (255 , 255 ,
     255) ; \n'
269 " background-image: url (./images/transparent.png);\n"
270 "border-radius: 6px;\n\lambda n"
271 " "
272 self.newFirstnameInput.setAlignment (QtCore.Qt.AlignCenter)
273 self . newFirstnameInput . setObjectName (" newFirstnameInput ")
274 self . registerTitle = QtWidgets . QLabel ( self . NEW_USER_FORM )
275 self . registerTitle . setGeometry ( QtCore . QRect (230 , 20 , 341 , 51) )
276 font = QtGui.QFont()277 font . setPointSize (30)
278 self.registerTitle.setFont(font)
279 self.registerTitle.setStyleSheet ("background-image: url (./images/
     transparent .png);\n"
280 " color : rgb (255 , 255 , 255) ;")
281 self . registerTitle . setObjectName (" registerTitle ")
282 self . newLastnameInput = QtWidgets . QLineEdit ( self . NEW_USER_FORM )
283 self . newLastnameInput . setGeometry ( QtCore . QRect (60 , 210 , 681 , 41) )
```

```
284 self . newLastnameInput . setStyleSheet (" background - color : rgb (255 , 255 , 255)
      ;\n"
285 "background-image: url (./images/transparent.png);\n"
286 "border-radius: 6px;\n"
287 "")
288 self . newLastnameInput . setEchoMode ( QtWidgets . QLineEdit . Normal )
289 self.newLastnameInput.setAlignment (QtCore.Qt.AlignCenter)
290 self . newLastnameInput . setObjectName (" newLastnameInput ")
291 self . newLastnameLabel = QtWidgets . QLabel ( self . NEW_USER_FORM )
292 self . newLastnameLabel . setGeometry ( QtCore . QRect (60 , 190 , 81 , 20) )
293 font = 0tGui. 0Font ()
294 font . setPointSize (12)
295 self . newLastnameLabel . setFont ( font )
296 self . newLastnameLabel . setStyleSheet (" background - image : url (./ images /
     transparent .png);\n"
297 " color : rgb (255 , 255 , 255) ;")
298 self . newLastnameLabel . setObjectName (" newLastnameLabel ")
299 self . newPassInput = QtWidgets . QLineEdit ( self . NEW_USER_FORM )
300 self . newPassInput . setGeometry ( QtCore . QRect (60 , 410 , 411 , 41) )
301 self . newPassInput . setStyleSheet (" background - color : rgb (255 , 255 , 255) ;\n"
302 " background - image : url (./ images / transparent .png);\n"
303 "border-radius: 6px;\n"
304 \left| \begin{array}{ccc} 11 & 11 \end{array} \right|305 self . newPassInput . setEchoMode ( QtWidgets . QLineEdit . Password )
306 self . newPassInput . setAlignment ( QtCore . Qt . AlignCenter )
307 self . newPassInput . setObjectName (" newPassInput ")
308 self . newUsernameLabel = QtWidgets . QLabel ( self . NEW_USER_FORM )
309 self . newUsernameLabel . setGeometry ( QtCore . QRect (60 , 286 , 121 , 20) )
310 font = QtGui. QFont)
311 font . setPointSize (12)
312 self.newUsernameLabel.setFont (font)
313 self . newUsernameLabel . setStyleSheet (" background - image : url (./ images /
     transparent .png);\n"
314 " color : rgb (255 , 255 , 255) ;")
315 self . newUsernameLabel . setObjectName (" newUsernameLabel ")
316 self . newUsernameInput = QtWidgets . QLineEdit ( self . NEW_USER_FORM )
317 self . newUsernameInput . setGeometry ( QtCore . QRect (60 , 310 , 681 , 41) )
318 self . newUsernameInput . setStyleSheet (" background - color : rgb (255 , 255 , 255)
      ;\n"
319 " background - image : url (./ images / transparent .png);\n"
320 "border-radius: 6px;\n"
321 111322 self . newUsernameInput . setAlignment ( QtCore . Qt . AlignCenter )
323 self . newUsernameInput . setObjectName (" newUsernameInput ")
324 self . newPassLabel = QtWidgets . QLabel ( self . NEW_USER_FORM )
325 self . newPassLabel . setGeometry ( QtCore . QRect (60 , 386 , 121 , 20) )
326 font = QtGui.QFont()327 font . setPointSize (12)
328 self . newPassLabel . setFont ( font )
329 self . newPassLabel . setStyleSheet (" background - image : url (./ images /
     transparent .png);\n"
330 " color : rgb (255 , 255 , 255) ;")
331 self . newPassLabel . setObjectName (" newPassLabel ")
332 self . goback_4 = QtWidgets . QPushButton ( self . NEW_USER_FORM )
333 Self.goback_4.setGeometry (QtCore.QRect (0, 0, 111, 21))
334 self . goback_4 . setCursor ( QtGui . QCursor ( QtCore . Qt . PointingHandCursor ) )
335 self.goback_4.setStyleSheet ("background-color: rgb (255, 255, 255);\n"
336 " background - image : url (./ images / transparent .png);")
337 self . goback_4 . setObjectName (" goback_4 ")
338 self . isAdminRadio = QtWidgets . QRadioButton ( self . NEW_USER_FORM )
339 self . isAdminRadio . setGeometry ( QtCore . QRect (490 , 410 , 91 , 41) )
340 font = QtGui.QFont()341 font . setPointSize (11)
```

```
342 self . isAdminRadio . setFont ( font )
343 self . isAdminRadio . setCursor ( QtGui . QCursor ( QtCore . Qt . PointingHandCursor ) )
344 self . isAdminRadio . setStyleSheet (" background - color : rgb (255 , 255 , 255) ;\n"
345 " background - image : url (./ images / transparent .png);\n"
346 "border - radius : 6px;")
347 self . isAdminRadio . setObjectName (" isAdminRadio ")
348 self . stackedWidget . addWidget ( self . NEW_USER_FORM )
349 self . NEW_ADMIN_FORM = QtWidgets . QWidget ()
350 self . NEW_ADMIN_FORM . setObjectName (" NEW_ADMIN_FORM ")
351 self . newSMSCodeInput = QtWidgets . QLineEdit ( self . NEW_ADMIN_FORM )
352 self . newSMSCodeInput . setGeometry ( QtCore . QRect (40 , 250 , 481 , 91) )
353 self . newSMSCodeInput . setStyleSheet (" background - color : rgb (255 , 255 , 255)
      ;\n"
354 " background - image : url (./ images / transparent .png);\n"
355 "border-radius: 6px; \ln"
356 " || ")
357 self . newSMSCodeInput . setAlignment ( QtCore . Qt . AlignCenter )
358 self . newSMSCodeInput . setObjectName (" newSMSCodeInput ")
359 self . goback_5 = QtWidgets . QPushButton ( self . NEW_ADMIN_FORM )
           self.goback_5.setGeometry (QtCore.QRect (0, 0, 111, 21))
361 self . goback_5 . setCursor ( QtGui . QCursor ( QtCore . Qt . PointingHandCursor ) )
362 self . goback_5 . setStyleSheet (" background - color : rgb (255 , 255 , 255) ;\n"
363 " background - image : url (./ images / transparent .png);")
364 self . goback_5 . setObjectName (" goback_5 ")
365 self . newSMSVerify = QtWidgets . QPushButton ( self . NEW_ADMIN_FORM )
366 self . newSMSVerify . setGeometry ( QtCore . QRect (570 , 270 , 141 , 51) )
367 font = QtGui.QFont()font.setPointSize (11)
369 self . newSMSVerify . setFont ( font )
370 self . newSMSVerify . setCursor ( QtGui . QCursor ( QtCore . Qt . PointingHandCursor ) )
371 self.newSMSVerify.setStyleSheet ("background-color: rgb (190, 206, 221);\n"
372 " background - image : url (./ images / transparent .png);")
373 self . newSMSVerify . setObjectName (" newSMSVerify ")
374 self . newNumberInfo = QtWidgets . QTextEdit ( self . NEW_ADMIN_FORM )
375 self . newNumberInfo . setGeometry ( QtCore . QRect (40 , 30 , 741 , 81) )
376 self . newNumberInfo . setStyleSheet (" background - color : rgb (190 , 206 , 221) ;\n
      "
377 " color : rgb (52 , 101 , 164) ;")
378 self . newNumberInfo . setObjectName (" newNumberInfo ")
379 self . newPhoneNumberInput = QtWidgets . QLineEdit ( self . NEW_ADMIN_FORM )
380 self . newPhoneNumberInput . setGeometry ( QtCore . QRect (40 , 130 , 481 , 51) )
381 self . newPhoneNumberInput . setStyleSheet (" background - color : rgb (255 , 255 ,
      255) ; \n"
               " background - image: url (./ images / transparent .png) ; \n\lambdan"
383 "border-radius: 6px;\n"
384 " (11 M)
385 self . newPhoneNumberInput . setText ("")
386 self . newPhoneNumberInput . setMaxLength (14)
387 self . newPhoneNumberInput . setAlignment ( QtCore . Qt . AlignCenter )
388 self . newPhoneNumberInput . setObjectName (" newPhoneNumberInput ")
           389 self . newSendSMSCode = QtWidgets . QPushButton ( self . NEW_ADMIN_FORM )
390 self . newSendSMSCode . setGeometry ( QtCore . QRect (570 , 130 , 141 , 51) )
391 font = QtGui.QFont()392 font . setPointSize (11)
393 self . newSendSMSCode . setFont ( font )
394 self . newSendSMSCode . setCursor ( QtGui . QCursor ( QtCore . Qt . PointingHandCursor )
      )
395 self . newSendSMSCode . setStyleSheet (" background - color : rgb (190 , 206 , 221) ;\
     \mathbf{n}^{\textrm{m}}396 " background - image : url (./ images / transparent .png);")
397 self . newSendSMSCode . setObjectName (" newSendSMSCode ")
398 self . newNumberSkipWarning = QtWidgets . QTextEdit ( self . NEW_ADMIN_FORM )
399 self . newNumberSkipWarning . setGeometry ( QtCore . QRect (40 , 360 , 741 , 51) )
```

```
400 self . newNumberSkipWarning . setStyleSheet ("color: rgb (164, 0, 0) ; \n"
401 " background - color : rgb (252 , 175 , 62);")
402 self . newNumberSkipWarning . setObjectName (" newNumberSkipWarning ")
403 self . skipNewNumber = QtWidgets . QPushButton ( self . NEW_ADMIN_FORM )
404 self . skipNewNumber . setGeometry ( QtCore . QRect (570 , 420 , 141 , 51) )
405 font = 0tGui. OFont ()
406 font . setPointSize (11)
407 self . skipNewNumber . setFont ( font )
408 self . skipNewNumber . setCursor ( QtGui . QCursor ( QtCore . Qt . PointingHandCursor ) )
409 self.skipNewNumber.setStyleSheet ("background-color: rgb (164, 0, 0);\n"
410 " background - color : rgb (252 , 175 , 62) ;\n"
411 " background - image : url (./ images / transparent .png);")
412 self . skipNewNumber . setObjectName (" skipNewNumber ")
413 self . stackedWidget . addWidget ( self . NEW_ADMIN_FORM )
414 self . REGISTER_SUCCESS = QtWidgets . QWidget ()
415 self . REGISTER_SUCCESS . setObjectName (" REGISTER_SUCCESS ")
416 self . regSuccess = QtWidgets . QLabel ( self . REGISTER_SUCCESS )
417 self.regSuccess.setGeometry (QtCore.QRect (50, 210, 681, 31))
418 font = QtGui . QFont ()
419 font . setPointSize (17)
420 self . regSuccess . setFont ( font )
421 self . regSuccess . setStyleSheet (" background - image : url (./ images / transparent
     .png);\ln"
422 " color : rgb (255 , 255 , 255) ;")
423 self . regSuccess . setObjectName (" regSuccess ")
424 self . stackedWidget . addWidget ( self . REGISTER_SUCCESS )
425 self . REGISTER_FAIL = QtWidgets . QWidget ()
426 self . REGISTER_FAIL . setObjectName (" REGISTER_FAIL ")
427 self . regFail = QtWidgets . QLabel ( self . REGISTER_FAIL )
428 self.regFail.setGeometry (QtCore.QRect (250, 210, 291, 41))
429 font = QtGui . QFont ()
430 font . setPointSize (24)
431 self . regFail . setFont ( font )
432 self . regFail . setStyleSheet (" background - image : url (./ images / transparent .
     png); \n"
433 " color : rgb (255 , 255 , 255) ;")
434 self . regFail . setObjectName (" regFail ")
435 self . stackedWidget . addWidget ( self . REGISTER_FAIL )
436 MainWindow . setCentralWidget ( self . centralwidget )
437
438 self . retranslateUi ( MainWindow )
439 self . stackedWidget . setCurrentIndex (11)
440 QtCore . QMetaObject . connectSlotsByName ( MainWindow )
441
442 def retranslateUi ( self , MainWindow ) :
443 _translate = QtCore . QCoreApplication . translate
444 MainWindow . setWindowTitle ( _translate (" MainWindow ", " FRACS ") )
445 self . label . setText ( _translate (" MainWindow ", " WELCOME to FRACS ") )
446 self . login . setText ( _translate (" MainWindow ", " Login ") )
447 self . registration . setText ( _translate (" MainWindow ", " Registration ") )
448 self . unameLabel . setText ( _translate (" MainWindow ", " Username :") )
449 self . passLabel . setText ( _translate (" MainWindow ", " Password :") )
450 self . usernameInput . setPlaceholderText ( _translate (" MainWindow ", " Enter
     Username ") )
451 self . passwordInput . setPlaceholderText ( _translate (" MainWindow ", " Enter
     Password"))
452 self . goback . setText ( _translate (" MainWindow ", " Main Menu ") )
453 self . loginTitle . setText ( _translate (" MainWindow ", " Login to access room ") )
454 self . loginBtn . setText ( _translate (" MainWindow ", " Next ") )
455 self . camButton . setText ( _translate (" MainWindow ", " Click here to start
     camera, when you\'re ready!"))
456 self . goback_2 . setText ( _translate (" MainWindow ", " Main Menu ") )
```

```
457 self . successTitle . setText ( _translate (" MainWindow ", " Login Successful :D
      Door unlocking ..") )
458 self . failTitle . setText ( translate (" MainWindow" " Login Failed : ( Please
     try again ..") )
459 self . failTitleZero . setText ( _translate (" MainWindow ", " Login Failed :( No
      face detected. Please stand in front of camera"))
460 self . failTitleUnauth . setText ( _translate (" MainWindow ", " Login Failed :(
      User unrecognized. Are you sure you have registered with the FRACS system?"))
461 self . failTitleUnauthTwo . setText ( _translate (" MainWindow ", " Login Failed :(
      More than one face detected. Please ensure that only you stand in fron of
      the camera ") )
462 self . failTitleUnauthTwoWarning . setText ( _translate (" MainWindow ", "* Note
      that unregistered users are not allowed to access room. If other person(s) is
      /are unregistered , you will be responsible if they gain access to room ") )
463 self . smsLabel . setText ( _translate (" MainWindow ", "Admin , enter the 6 digit
      code that was sent to your phone :") )
464 self . smsCode . setPlaceholderText ( _translate (" MainWindow ", " Enter SMS Code "
     ) )
465 self.smsVerify.setText(_translate("MainWindow", "Verify"))
466 self . goback_3 . setText ( _translate (" MainWindow ", " Main Menu ") )
467 self . newFirstnameLabel . setText ( _translate (" MainWindow ", " First Name :") )
468 self . userInfoBtn . setText ( _translate (" MainWindow ", " Next ") )
469 self . newFirstnameInput . setPlaceholderText ( _translate (" MainWindow ", " Enter
      First Name"))
470 self . registerTitle . setText ( _translate (" MainWindow ", " Register to FRACS ") )
471 self . newLastnameInput . setPlaceholderText ( _translate (" MainWindow ", " Enter
      Last Name"))
472 self . newLastnameLabel . setText ( _translate (" MainWindow ", " Last Name :") )
473 self . newPassInput . setPlaceholderText ( _translate (" MainWindow ", " Enter
      Password"))
474 self . newUsernameLabel . setText ( _translate (" MainWindow ", " Login Username :")
      )
475 self . newUsernameInput . setPlaceholderText ( _translate (" MainWindow ", " Enter
      Username ") )
476 self . newPassLabel . setText ( _translate (" MainWindow ", " Login Password :") )
477 self . goback_4 . setText ( _translate (" MainWindow ", " Main Menu ") )
478 self . isAdminRadio . setText ( _translate (" MainWindow ", " Admin ?") )
479 self . newSMSCodeInput . setPlaceholderText ( _translate (" MainWindow ", " Enter
      SMS Code ") )
480 self . goback_5 . setText ( _translate (" MainWindow ", " Main Menu ") )
481 self . newSMSVerify . setText ( _translate (" MainWindow ", " Verify + finish !") )
482 self . newNumberInfo . setHtml ( _translate (" MainWindow ", " <! DOCTYPE HTML
      PUBLIC \"-//W3C//DTD HTML 4.0//EN\" \"http://www.w3.org/TR/REC-html40/strict.
      dt d \ u > h'483 "<html > <head > < meta name =\" qrichtext \" content =\"1\" / > < style type =\"
      text / css \" >\n"
484 "p, li { white-space: pre-wrap; }\n"
485 " </style></head><body style=\" font-family:\'Ubuntu\'; font-size:11pt
      ; font - weight :400; font - style : normal ;\" >\n"
486 "<p align =\" center \" style =\" margin -top :0 px; margin - bottom :0 px;
      margin-left: 0px; margin-right: 0px; -qt-block-indent: 0; text-indent: 0px; \"><
      span style=\" font-size:14pt;\">Please enter your phone number in the below
      field, then click \backslash' Send Code\backslash'. </span></p>\backslashn"
487 "<p align =\" center \" style =\" margin -top :0 px; margin - bottom :0 px;
      margin-left:Opx; margin-right:Opx; -qt-block-indent:O; text-indent:Opx;\"><
      span style=\" font-size:14pt;\">You will get a 6-digit code to that phone
      number, which you will need to enter below. </span></p>></body></html>"))
488 self . newPhoneNumberInput . setPlaceholderText ( _translate (" MainWindow ",
          "Enter Phone Number in this format: +353xxxxxxxxx"))
489 self . newSendSMSCode . setText ( _translate (" MainWindow ", " Send Code ") )
490 self . newNumberSkipWarning . setHtml ( _translate (" MainWindow ", " <! DOCTYPE
     HTML PUBLIC \"-//W3C//DTD HTML 4.0//EN\" \"http://www.w3.org/TR/REC-html40/
      strict.dtd\\ ">\n n"
```
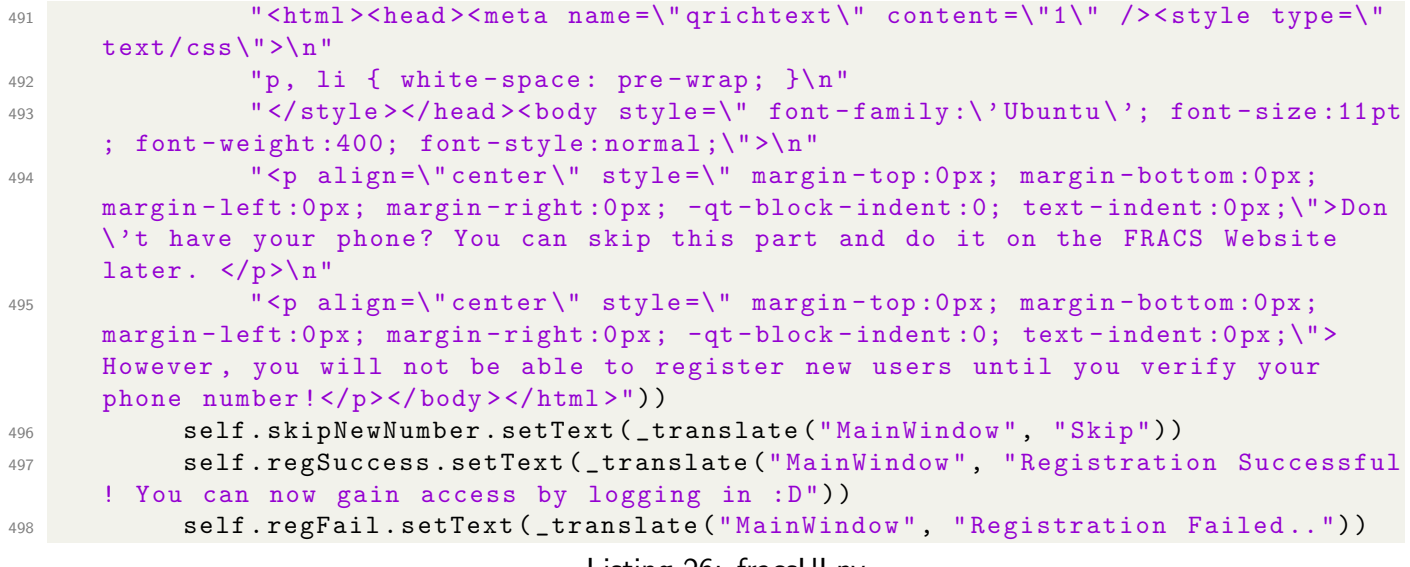

Listing 26: fracsUI.py

#### 2.7.2 Pages Fading UI

Besides the main UI used for the FRACS desktop application, there is a code snippet that was used to perform a fading effect between pages of the application. This snippet of code was written and uploaded by user DavidBoddie on the official Python Wiki website.<sup>[1](#page-21-0)</sup>

```
1 import sys
2 from PyQt5 . QtCore import QTimeLine
3 from PyQt5 . QtGui import *
4 from PyQt5 import QtWidgets , QtCore , QtGui
5 from PyQt5 . QtWidgets import QApplication , QMainWindow , QPushButton , QWidget
6
7 class FaderWidget ( QWidget ) :
8 def __init__(self, old_widget, new_widget):
9 QWidget . __init__ ( self , new_widget )
10 self . old_pixmap = QtGui . QPixmap ( new_widget . size () )
11 old_widget.render(self.old_pixmap)
12 self . pixmap_opacity = 1.0
13
14 self . timeline = QTimeLine ()
15 self . timeline . valueChanged . connect ( self . animate )
16 self . timeline . finished . connect ( self . close )
17 self.timeline.setDuration (333)
18 self.timeline.start()
19
20 self . resize ( new_widget . size () )
21 self . show ()
2223 def paintEvent (self, event):
24 painter = QPainter ()
25 painter . begin ( self )
26 painter . setOpacity ( self . pixmap_opacity )
27 painter . drawPixmap (0 , 0 , self . old_pixmap )
28 painter . end ()
29
30 def animate (self, value):
31 self . pixmap_opacity = 1.0 - value
32 self . repaint ()
```
Listing 27: uifade.py

<span id="page-21-0"></span>https://wiki.python.org/moin/PyQt/Fading%20Between%20Widgets

## 2.8 Main Code - fracs.py

The main code file, fracs.py, is the starting point of the whole FRACS application. It imports all the described files above and starts the application, carrying out various operations using the imported files.

The *main()* function in the file initializes the app and starts the GUI. The Qt application is contained in a class called MainWindow()

```
2 import os
3 import sys
4 import time
 5
6 import fracsUI
7 import cameraCountdown
8 import rekognitionOperations
9 import dbOperations
10 import twilioOperations
11 import lockOperation
12
13 from pyfade import FaderWidget
14 from PyQt5 import QtWidgets , QtCore , QtGui
15 from PyQt5 . QtCore import QTimer
16 from PyQt5 . QtGui import QMovie , QPainter , QPixmap
17
18 from passlib . hash import pbkdf2_sha256
19
20 def main () :
21 app = QtWidgets . QApplication ( sys . argv )
22 win = MainWindow ()
23 win.show ()
24
25 app.exec<sub>-</sub>()
26
27 if _{\text{1} \text{name}} = == '_{\text{1} \text{main}}.
28 main ()
```
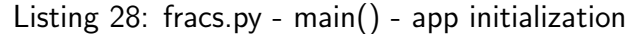

The *init()* function is responsible for attaching the GUI components to the UI imported. It is also used for attaching button listeners and event handlers.

```
1 def __init__(self, parent=None):
2 #ui setup
3 super ( MainWindow , self ) . __init__ ( parent )
4
5 self . ui = fracsUI . Ui_MainWindow ()
6 self . ui . setupUi ( self )
7
8 # attach button event listeners/handlers
9 self . attachButtonListeners ()
10
11 # splash screen appears for 3 secs then redirects to main menu
12 QTimer.singleShot (3000, lambda: self.change (1))
                            Listing 29: fracs.py - MainWindow.init()
```
The attachButtonListeners() method attaches listeners to all buttons that exist in the application

```
1 def attachButtonListeners (self): #each button in the desktop app is assigned
     a listener / handler
2 self . ui . stackedWidget . setCurrentIndex (0)
3 self . ui . login . clicked . connect ( lambda : self . showLoginForm (" USER ") )
4 self . ui . loginBtn . clicked . connect ( lambda : self . change (3) )
5
6 self . ui . camButton . clicked . connect ( self . openCamera )
7
8 self . ui . registration . clicked . connect ( lambda : self . showLoginForm (" ADMIN ") )
9 self . ui . smsVerify . clicked . connect ( self . verifyAdminSMS )
10
11 self . ui . userInfoBtn . clicked . connect ( self . UsernameAvailability )
12 self . ui . newSendSMSCode . clicked . connect ( self . verifyNewAdmin )
13 self . ui . skipNewNumber . clicked . connect ( lambda : self . change (12) )
14
15 # self .ui. newSMSVerify . clicked . connect ( self . verifyNewAdminSMS ) # will not work
      !!!!!!!!! to register numbers using API , twilio must be upgraded !!!!!
16
17 self . ui . goback . clicked . connect ( self . restart )
18 self . ui . goback_2 . clicked . connect ( self . restart )
19 self . ui . goback_3 . clicked . connect ( self . restart )
20 self . ui . goback_4 . clicked . connect ( self . restart )
21 self . ui . goback_5 . clicked . connect ( self . restart )
```
Listing 30: fracs.py - MainWindow.init()

The *change()* function takes in a number, which indicates the index of the StackedWidget (the widget that controls the pages of the application). Each index points to a page in the StackedWidget, and when the change() function is called, the page that corresponds to the index appears. The function also implements the fading between the pages.

```
1 def change (self, index):
2 self . fader_widget = FaderWidget ( self . ui . stackedWidget . currentWidget () , self .
     ui . stackedWidget . widget ( index ) )
      3 self . ui . stackedWidget . setCurrentIndex ( index )
```
Listing 31: fracs.py - MainWindow.change()

The *showLoginForm()* function displays the login form depending on whether the intended action is login or register. If the role (declared as a global variable) is admin, the login form appears with a suitable message title, and it the role is user, the login form appears with another suitable message title.

```
1 def showLoginForm (self, role):
2 global approle
3 approle = role
4 if role == "ADMIN":
5 self . ui . loginTitle . setText (" Admin Login for Registration ")
6 self . ui . loginTitle . setGeometry ( QtCore . QRect (120 , 50 , 500 , 91) )
7 self . change (2)
8 elif role == " USER ":
9 self . ui . loginTitle . setText (" Login to access room ")
10 self.ui.loginTitle.setGeometry (QtCore.QRect (200, 50, 381, 51))
11 self.change (2)
12 else :
13 self.change (2)
```

```
Listing 32: fracs.py - MainWindow.showLoginForm()
```
The *openCamera()* function opens the camera page that informs the user that an image will be taken of their face, giving them a chance to appear in front of the camera and be prepared.

```
1 def openCamera (self):
2 cameraCountdown . main ()
3 if approle == " NEW": # new user i.e. registration process
4 self . checkNewUserInfo ()
5 else :
6 self . validateFaces ( approle )
                       Listing 33: fracs.py - MainWindow.openCamera()
```
The validateFaces() function carries out more than one operation. It is responsible for ensuring that the image captured contains only one person, who is registered with the system. Here is also where the lock will be triggered if the user is authenticated and authorized to gain access.

It is responsible for logging all the login attempts and also for displaying success/fail messages to the screen.

```
1 def validateFaces (self, role):
2 face_id = rekognitionOperations . confirmUserFace ()
\frac{3}{3} '''
4 response codes : 0 = no face detected
5 1 = face detected but unknown (not registered with fracs )
6 -1 = more than one face detected
7 '''
8 if face_id is not None:
9 if face_id == 0: # no face detected
10 self . logEvent ("ZERO", "FAIL")
11 self.change (6)
12 QTimer.singleShot (3000, self.restart)
13 elif face_id == -1:
14 self . logEvent ("MANY", "FAIL")
15 self . change (8) # more than one face detected
16 QTimer . singleShot (3000 , self . restart )
17 elif face_id == 1: # face detected , but unrecognized user
18 self.logEvent (" UNKNOWN", "FAIL")
19 self.change (7)
20 QTimer . singleShot (3000 , self . restart )
21
22 else
23 valid = self . validateLogin ( face_id )
24 if valid :
25 if role == "ADMIN":
26 self . change (9)
27 self.verifyAdmin ()
28
29 elif role == "USER":
30 self . change (4)
31 self.unlock()
3233 else \overline{a}34 self . change (5)
35 QTimer . singleShot (3000 , self . restart )
36
37 else :
38 self . change (5)
39 QTimer . singleShot (3000 , self . restart )
                   Listing 34: fracs.py - MainWindow.validateFaces()
```
The *logEvent*() function takes in parameters related to the login attempt and calls functions from the dbOperations.py file to do this.

```
1 def logEvent (self, faceid, status):
2 userInfo = {
3 " username_entered " : self . ui . usernameInput . text () ,
4 " face_id" : faceid,
5 " attempted_user_id " : dbOperations . getAttemptedUserId ( self . ui .
    usernameInput.text()),
6 "login_datetime" : time.strftime('%Y-%m-%d %H:%M:%S'),
7 " is_successful " : status
8 }
9
10 dbOperations.logAccessEvent (userInfo)
                        Listing 35: fracs.py - MainWindow.logEvent()
```
The unlock() function triggers the lockOperation.py file, which in turn triggers the lock itself, allowing access into the room.

```
1 def unlock (self):
2 QTimer . singleShot (2000 , lockOperation . main )
3 QTimer . singleShot (3000 , self . restart )
```
Listing 36: fracs.py - MainWindow.unlock()

The validateLogin() function is not to be confused with the validateFaces() function. This function is mainly responsible for ensuring that the password entered by the user matches the password stored in the local database and is correct, whereas the *validateFaces()* function is responsible for the biometric aspect of authentication.

This function takes place depending on the output of the *validateFaces()* function.

```
1 def validateLogin (self, face_id):
2 global approle
3 hashedPassword = ""
4
5 if approle == " ADMIN ":
6 hashedPassword = dbOperations . getAdminHashedPassword ( self . ui .
    usernameInput.text(), face_id)
7 elif approle == " USER ":
8 hashedPassword = dbOperations.getHashedPassword (self.ui.usernameInput.
    text(), face_id)
9
10 if hashedPassword is not None:
11 if pbkdf2_sha256.verify (self.ui.passwordInput.text(), hashedPassword): #
    credentials match with face
12 self.logEvent (face_id, "SUCCESS")
13 return True
14 else
15 self . logEvent (face_id, "FAIL")
16 return False
17 else
18 self.logEvent (face_id, "FAIL")
19 return False
```
Listing 37: fracs.py - MainWindow.init()

The following two functions go hand-in-hand for ensuring that the admin verification process is correct.

```
1 def verifyAdmin (self):
2 adminPhoneNum = dbOperations . getAdminPhoneNumber ( self . ui . usernameInput . text ()
     \lambda3 if adminPhoneNum is not None :
4 msgSent = twilioOperations . sendSMSCode ( adminPhoneNum )
5 else
6 ShowError (" invalid admin phone number / issue ")
7
8 def verifyAdminSMS ( self ) :
9 success = twilioOperations . VerifyTwilioSMS ( self . ui . smsCode . text () )
10 if success :
11 self . logEvent ()
12 self.change (10)
13 else :
14 self . ShowError (" invalid code entered .")
```
Listing 38: fracs.py - MainWindow.verifyAdmin&SMS()

The *checkNewUserInfo()* function takes care of registering new users to the system by inserting their data in the local database.

```
1 def checkNewUserInfo ( self ) :
2 is_admin = 0
3
4 if self . ui . isAdminRadio . isChecked () :
5 is_admin = 1
6
7 faceAvailable = rekognitionOperations . confirmUserFace ()
8
9 if faceAvailable == 1:
10 newFaceId= rekognitionOperations.addNewFace()
11 newUser = {
12 firstname": self.ui.newFirstnameInput.text(),
13 " lastname": self.ui.newLastnameInput.text(),
14 " login_username": self.ui.newUsernameInput.text(),
15 " login_password": pbkdf2_sha256.hash ( self . ui . newPassInput . text () ),
16 " is_admin" : is_admin,
17 " face_id" : newFaceId,
18 " admin_registered" : self.ui.usernameInput.text()
19 }
20 dbOperations . addNewUser ( newUser )
21 if self . ui . isAdminRadio . isChecked () :
22 self . change (11)
23 else :
24 self . change (12)
25 QTimer . singleShot (3000 , self . restart )
26
27 else :
28 self . change (13)
29 QTimer . singleShot (4000 , self . restart )
```
Listing 39: fracs.py - MainWindow.checkNewUserInfo()

The UsernameAvailability() function returns an error to the currently registering user, informing them that the username they wish to register with is not available.

```
1 def UsernameAvailability (self):
2 global approle
3
4 username = self . ui . newUsernameInput . text ()
5 availability = dbOperations . checkUsername ( username )
6 if not availability :
7 self . ShowError (" Username entered is not available .")
8 return False
9 else:
10 approle = "NEW"
11 self.change (3)
12 return True
```
Listing 40: fracs.py - MainWindow.UsernameAvailability()

The following two functions do the same thing as the verifyAdmin() and verifyAdminSMS() functions described above, respectively. Except, the following two functions are specified for newly registered admins.

```
1 def verifyNewAdmin (self):
2 newAdminPhoneNum = self . ui . newPhoneNumberInput . text ()
3 if newAdminPhoneNum is not None :
4 msgSent = twilioOperations . sendSMSCode ( newAdminPhoneNum )
5 else :
6 ShowError (" invalid admin phone number / issue ")
7
8
9 def verifyNewAdminSMS ( self ) :
10 success = twilioOperations . VerifyTwilioSMS ( self . ui . newSMSCodeInput . text () )
11 if success :
12 self.change (12)
13 else :
14 self . change (5)
15 QTimer . singleShot (3000 , self . restart )
```
Listing 41: fracs.py - MainWindow.verifyNewAdmin&SMS()

Very simply, the showError() function displays a warning dialog with the error message, which they can close down and modify/change their provided values.

```
1 def ShowError (self, errorMsg):
2 QtWidgets . QMessageBox . warning ( self , 'Error ', errorMsg )
                           Listing 42: fracs.py - MainWindow.showError()
```
Finally, restart() is responsible for restarting the application. It does this by clearing all text inputs in the application and deleting the image captured at the start permanently.

```
1 def restart (self):
2 self . ui . passwordInput . clear ()
3 self . ui . usernameInput . clear ()
4 self . ui . smsCode . clear ()
5 self . ui . newFirstnameInput . clear ()
6 self . ui . newLastnameInput . clear ()
7 self . ui . newPassInput . clear ()
8 self . ui . newUsernameInput . clear ()
9 self . ui . newPhoneNumberInput . clear ()
10 self . ui . newSMSCodeInput . clear ()
11 self.ui.isAdminRadio.setChecked (False)
12 self . change (0)
13 os. remove ("user. jpg") # deletes image, so that no PII remain on the system.
14 QTimer.singleShot (3000, lambda: self.change (1))
```

```
Listing 43: fracs.py - MainWindow.restart()
```
# 3 Web Application (Flask Webserver)

For Flask to work properly, there has to be a certain directory structure put in place. The "static" and "templates" folders have to exist for Flask to identify. The directory structure is as follows:

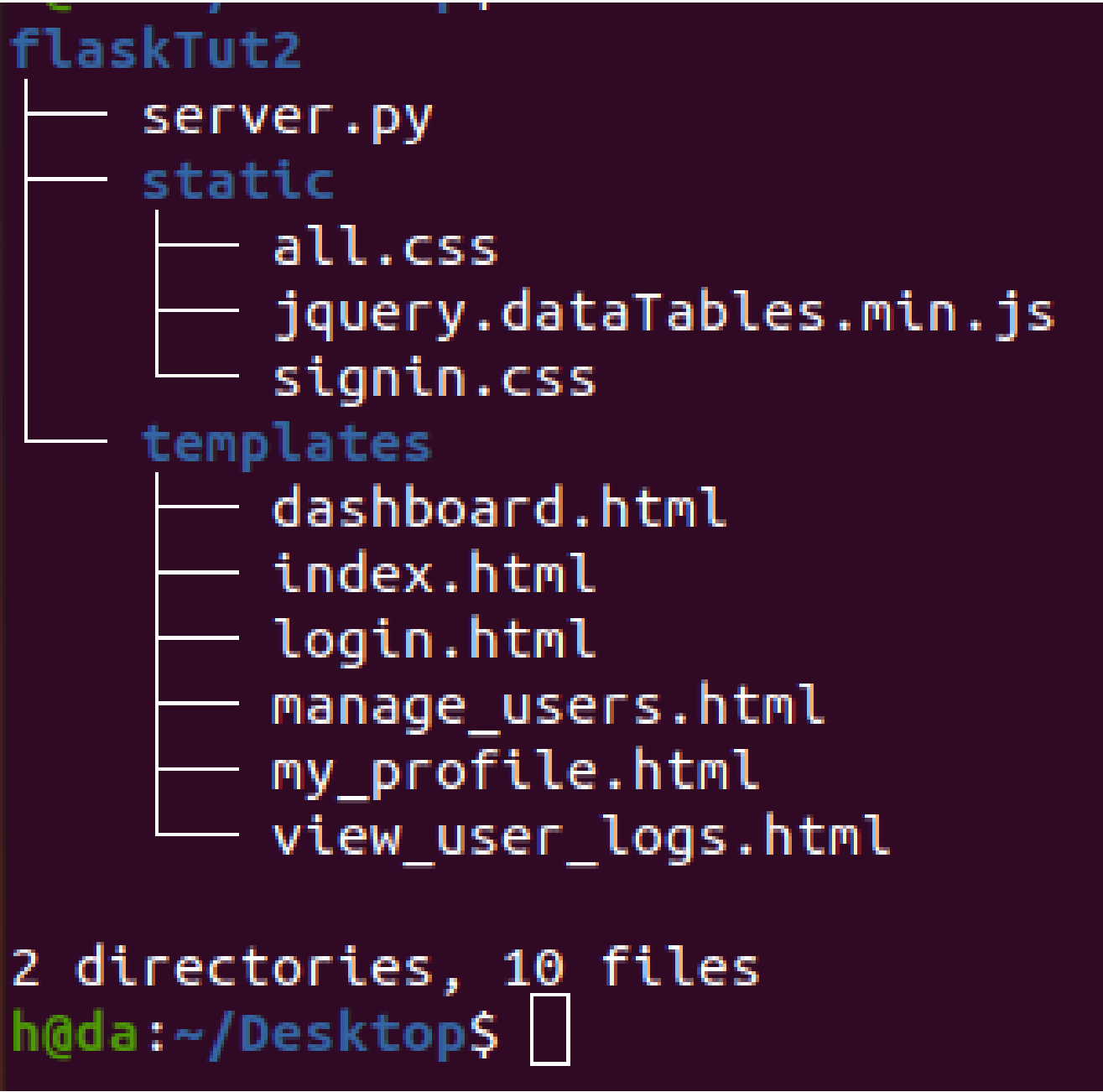

Figure 1: Web App Directory Structure

The main server file that contains all the webpages configuration and login security is called server.py. It does as follows:

```
1 from flask import Flask, render_template, redirect, url_for
2 from flask_bootstrap import Bootstrap
3 from flask_wtf import FlaskForm
4 from wtforms import StringField , PasswordField , BooleanField
5 from wtforms . validators import InputRequired , Length
6 from flask_sqlalchemy import SQLAlchemy
7 from sqlalchemy import cast , Date , and_
8 from passlib . hash import pbkdf2_sha256
9 from flask_login import LoginManager , UserMixin , login_user , login_required ,
     current_user , logout_user
10 from datetime import datetime , timedelta
11 from dateutil . relativedelta import relativedelta
12
13
_{14} app = Flask (_{-}name_{-})
15 app . config [' SQLALCHEMY_TRACK_MODIFICATIONS '] = False
16 app.config ['SECRET_KEY'] = 'XXXXXXX'
17 app . config [' SQLALCHEMY_DATABASE_URI '] = 'mysql :// hoda : XXXX@localhost / FracsDB '
18 # mysql :// username : password@host / database
19
20 db = SQLAlchemy ( app )
21 Bootstrap ( app )
22 login_manager = LoginManager ()
23 login_manager . init_app ( app )
24 login_manager . login_view = 'login '
25
26 class FracsUsers ( UserMixin , db . Model ) :
27 __tablename__ = " fracs_users "
28 user_id = db. Column (db. Integer, primary_key=True)
29 firstname = db . Column ( db . String (255) )
30 lastname = db . Column ( db . String (255) )
31 login_username = db . Column ( db . String (255) , unique = True )
32 login_password = db . Column ( db . String (255) )
33 is_admin = db . Column ( db . Boolean )
34 phone_number = db. Column (db. String (15))
135 face_id = db. Column (db. String (255))
36 admin_registered = db . Column ( db . String (255) )
37
38 def get_id ( self ) :
39 return self . user_id
40
41 class FracsLogs ( UserMixin , db . Model ) :
42 __tablename__ = " fracs_logs "
43 log_id = db . Column ( db . Integer , primary_key = True )
44 username_entered = db . Column ( db . String (255) , unique = True )
45 attempted_user_id = db . Column ( db . Integer )
46 face_id = db. Column (db. String (255))
47 login_datetime = db . Column ( db . DateTime )
48 is_successful = db . Column ( db . String (10) )
49
50 def generatePieChart ( type ) :
51 today = datetime.now ()#.replace (hour=0, minute=0, second=0, microsecond=0)
52 weekAgo = 0
53 monthAgo =0
54
55 if type == "weekly":
56 weekAgo = ( today - timedelta ( days = 7) ) . replace ( hour =0 , minute =0 , second
     =0 , microsecond =0) # . replace gets rid of miliseconds
57 result = FracsLogs . query . filter ( and_ ( FracsLogs . login_datetime <= today ,
     FracsLogs . login_datetime >= weekAgo ) ) .all ()
```

```
58 else :
59 monthAgo = today+relativedelta (months=-1)
60 result = FracsLogs . query . filter ( and_ ( FracsLogs . login_datetime <= today ,
     FracsLogs . login_datetime >= monthAgo ) ) .all ()
61
62 successfulAttempts = 0
63 failedAttempts = 0
64
65 for attempt in result :
66 if attempt . is_successful == " SUCCESS ":
67 successfulAttempts +=1
68 else
69 failedAttempts +=1
70
71 labels = \lceil72 'SUCCESS ', 'FAIL '
73 ]
74
75 values = [76 successfulAttempts , failedAttempts
77 ]
78
79 colors = \sqrt{ }80 "#46 BFBD", "#F7464A"
81 ]
82
83 return zip (values, labels, colors)
84
85
86 Capp.route ('/pie')
87 def pie () :
88 logs = FracsLogs.query.order_by (FracsLogs.login_datetime.desc()).all ()
89 return render_template ('test2.html')
9091 @login_manager . user_loader
92 def load_user (user_id):
93 return FracsUsers.query.get (int (user_id))
94
95 class LoginForm (FlaskForm):
96 username = StringField ('Username ', validators =[ InputRequired () , Length ( min =4 ,
      max = 15)]
97 password = PasswordField ('Password ', validators =[ InputRequired () ])
98 remember = BooleanField ('Remember Me ')
9<sup>°</sup>100 @app.route('/', methods=['GET','POST'])
101 def index () :
102 if current_user.is_authenticated:
103 return redirect (url_for ('dashboard'))
104 return render_template ('index.html')
105
106 @app . route ('/ login ', methods =[ 'GET ','POST '])
107 def login () :
108 form = LoginForm ()
109 if form . validate_on_submit () : #if form is submitted & all validators returned
      true
110 user = FracsUsers . query . filter_by ( login_username = form . username . data ) .
     first () # fetch first result from results where the username in db = username
      provided in form
111 if user: #if there IS a result
112 if pbkdf2_sha256.verify (form.password.data, user.login_password ): #
     and password hashes match
113 login_user (user, remember=form.remember.data)
114 return redirect (url_for ('dashboard'))
```

```
115 return render_template ('login.html', form=form)
116
117 Capp.route ('/dashboard')
118 @login_required
119 def dashboard () :
120 if isAdmin() > 0:
121 logs = FracsLogs.query.order_by (FracsLogs.login_datetime.desc()).limit
      (10) . all ()122 pi1 = generatePieChart (type="weekly")
123 pi2 = generatePieChart (type="monthly")
124 return render_template ('dashboard . html ', name = current_user . login_username
      , logs=logs, set=pi1, set2=pi2)
125
126 else :
127 return my_profile ()
128
129 def isAdmin () :
130 return FracsUsers . query . filter_by ( login_username = current_user . login_username ,
       is_admin =1) . count () # number of entries in table that have login_username =
      current user and is_admin=1...... if user is admin, result must have 1 entry,
       else 0.
131
132 Qapp.route ('/my\_profile', methods = ['GET', 'POST'])
133 @login_required
134 def my_profile():
135 userProfile = FracsUsers . query . filter_by ( login_username = current_user .
      login_username ) . first ()
136 return render_template ('my_profile . html ', userprofile = userProfile )
137
138 @app . route ('/ change_password ')
139 @login_required
140 def change_password () :
141 return render_template ('change_password.html')
142
143 @app . route ('/ view_user_logs ')
144 @login_required
145 def view_user_logs () :
146 logs = FracsLogs . query . order_by ( FracsLogs . login_datetime . desc () ) .all ()
147 return render_template ('view_user_logs .html', userslogs=logs)
148
149 Capp.route ('/all_users')
150 @login_required
151 def manage_users () :
152 users = FracsUsers . query . order_by ( FracsUsers . firstname ) .all ()
153 return render_template (' manage_users . html ', allusers = users )
154
155 @app . route ('/ logout ')
156 def logout () :
157 logout_user ()
158 return redirect (url_for ('index'))
159
160 if \text{name} = \text{·} = \text{·} \text{·} \text{main} \text{·} \text{·} :
161 app.run (debug=True, host='0.0.0.0')
162 #host='0.0.0.0' means web app is accessible to any device on the network
                                       Listing 44: server.py
```

```
1 {% extends "bootstrap/base.html" %}
2
3 {% block title %}
4 FRACS
5 \frac{1}{6} endblock \frac{1}{6}6
7 {% block styles %}
8 {{ super () }}
9 <link rel="stylesheet" href="{{url_for('.static', filename='starter-template.
     \text{css'}) } }">
10 {% endblock %}
11
12 {% block content %}
13 < nav class =" navbar navbar - inverse navbar -fixed -top ">
14 <div class="container">
15 <div class ="navbar - header ">
16 <br />
<br />
<br />
<br />
<br />
<br />
<br />
<br />
<br />
<br />
<br />
<br />
<br />
<br />
data - toggle collapsed " data - toggle
     =" collapse " data - target ="# navbar " aria - expanded =" false " aria - controls =" navbar
     \text{''} >17 Span class="sr-only">Toggle navigation</span></br/>Span >>
18 <span class ="icon -bar "> </ span >
19 < span class = "icon-bar "> </ span >
20 <span class ="icon -bar "> </ span >
21 \checkmark button >
22 <a class ="navbar - brand " href ="#"> PI FRACS </a>
23 \langle \text{div} \rangle24 <div id=" navbar " class =" collapse navbar - collapse ">
25 <ul class ="nav navbar -nav ">
26 <li class =" active "> <a href ="#"> Home </a> </li >
27 <1i><a href="{{ url_for('login') }}">Login</a></li>
28 \langle \text{ul} \rangle29 </div><!--/.nav-collapse -->
30 \times /div >31 \langle / nav >
32 <div class =" container ">
33
34 <div class =" starter - template ">
35 <h1>Welcome to FRACS Web!</h1>
36 <p class =" lead "> Here you can control FRACS <br > And its users </p>
37 </div>
38
39 \times / \text{div} > 1 - / \text{.} \text{container} -->
40 {% endblock %}
```
Listing 45: index.html

```
1 \, {% extends "bootstrap/base.html" %}
2 \frac{1}{6} import "bootstrap/wtf.html" as wtf \frac{1}{6}}
3
4 {% block title %}
5 Login
6 \frac{8}{10} endblock %7
8 {% block styles %}
9 \{ \text{super()}\}10 <link rel="stylesheet" href="{{url_for('.static', filename='signin.css')}}">
11 \frac{1}{2} endblock \frac{1}{2}12
13 {% block content %}
14 <div class="container">
15 <form class ="form - signin " method =" POST " action ="/ login ">
16 <h2 class ="form -signin - heading "> Please sign in </h2 >
17 { form . csrf_token }}
18 \{ \text{form hidden\_tag } \}19 {f \text{ with } f \text{ or } f \text{ is odd (form.}20 {{ wtf . form_field ( form . password ) }}
21 \{ \{ \text{wtf.format}\} \}2223 \leq 1 - - \text{OR} -24 {{ wtf . quick_form }} -->
25 <input class ="btn btn - primary " type =" submit " value =" Login ">
26 \langle form >
27 \langle div >
28 {% endblock %}
```

```
Listing 46: login.html
```

```
1 {% extends "bootstrap/base.html" %}
2
3 {% block title %}
4 Dashboard
5 {% endblock %}
6
7 {% block styles %}
8 {{ super () }}
9 <link rel="stylesheet" href="{{url_for('.static', filename='all.css')}}">
10 <script src='https://cdnjs.cloudflare.com/ajax/libs/Chart.js/1.0.2/Chart.min.
     js ' > </ script >
11 {% endblock %}
12
13 {% block content %}
14 <!-- TOP NAV BEGIN !!!!!!!!!!!!!!!!!!!!!!!!!
15 < nav class =" navbar navbar - inverse navbar -fixed -top ">
16 <div class=" container - fluid">
17 <div class = "navbar - header ">
18 <button type =" button " class ="navbar - toggle collapsed " data - toggle
     =" collapse " data - target ="# navbar " aria - expanded =" false " aria - controls =" navbar
     ">
19 \langle Span class="sr-only">Toggle navigation </ span >
20 <span class ="icon -bar "> </ span >
21 Example 21 Span class = "icon-bar "></span>
22 Example 20 Services Span class = "icon-bar "></ span >
\frac{23}{23} \left\{\frac{\text{button}}{\text{d}t}\right\}24 <a class="navbar-brand" href="#">FRACS Web</a>
25 \langle div \rangle26 <div id=" navbar " class ="navbar - collapse collapse ">
27 <ul class ="nav navbar -nav navbar - right ">
28 <li > <a href ="/ logout "> Log Out </a> </li >
\frac{29}{12}
```

```
30 \langle div \rangle31 \checkmark div >
32 \times / \text{nav}33 <!-- TOP NAV END !!!!!!!!!!!!!!!!!!!!!!!!!!!
34
35 <!-- SIDE NAV BEGIN !!!!!!!!!!!!!!!!!!!!!!!!!!!
36 <div class =" container - fluid ">
37 <div class="row">
38 <div class ="col -sm -3 col -md -2 sidebar ">
39 <ul class ="nav nav - sidebar ">
40 <li class =" active "> <a href ="#"> Dashboard </a> <span class ="sr -
       only">(current)</span></li>
41 <a>
<a>
<a>
<<br/>
</a>
</a>
<</a>
<</a>
<</a>
<</a>
<</a>
<</a>
<</a>
<</a>
<</a>
<</a>
<</a>
<</a>
<</a>
<</a>
<</a>
<</a>
<</a>
<</a>
<</a>
<</a>
<</a>
<</a>
<</a>
<</a</a>
<</a>
<</a>
<</a</a</a</a</a</a</a</a</a</a
42 <a>
<a>
<d>
<ddi><a<br/>
<ddi><a>
<ddi><a>
<ddi><a>
<ddi><</ddi></ddi></ddi></ddi></ddi></ddi></ddi></ddi></ddi></ddi></ddi></ddi></ddi></ddi></ddi></ddi></ddi></ddi></ddi></ddi></ddi></ddi></ddi></ddi></ddi></ddi></ddi
43 \times /u1>44 <ul class ="nav nav - sidebar ">
45 <li > <a href ="/ my_profile "> User Profile </a> </li >
46 \langle \text{ul} \rangle47 \langle \text{div} \rangle48
49 <! -- SIDE NAV END !!!!!!!!!!!!!!!!!!!! -->
50
51 <div class ="col -sm -9 col -sm -offset -3 col -md -10 col -md -offset -2 main ">
52 <h1 class = "page - header "> Welcome, { { name } }! </h1 >
53
54 <div class="row placeholders">
55 <div class ="col -xs -3 col -sm -6 placeholder ">
56 < canvas id=" pieChart1 " width ="300 " height ="200 "> </ canvas >
57 <h4>Access Attempts</h4>
58 <span class ="text - muted "> in previous week </ span >
59 \checkmark div \checkmark60 <script >
61 var pieData = [
62 \{\% for item, label, colors in set \% }
\overline{\mathbf{63}} \overline{\mathbf{63}} \overline{\mathbf{64}}\begin{array}{ccc} 64 & & \texttt{value: } {\{\texttt{item}}\}, \end{array}65 label: "{{label}}"
66 color : "{{ colors }}"
\begin{array}{ccc} 67 & & \text{ } \end{array}68 {% endfor %}
69 ];
70
71 // draw pie pieChart1
72 new Chart ( document . getElementById (" pieChart1 ") . getContext ("2d") ) . Pie ( pieData )
       ;
73 </ script >
74
75 <div class ="col -xs -3 col -sm -6 placeholder ">
76 < canvas id=" pieChart2 " width ="300 " height ="200 "> </ canvas >
77
78 <h4>Access Attempts</h4>
79 \leq \leq \leq \leq \leq \leq \leq \leq \leq \leq \leq \leq \leq \leq \leq \leq \leq \leq \leq \leq \leq \leq \leq \leq \leq \leq \leq \leq \leq \leq \leq \leq \leq \leq \leq \leq \le80 \checkmark div >
81
82 <script >
83 var pie2Data = \left[ \right]84 \{ \% for item, label, colors in set2 \% }
85 \qquad \qquad \qquad \qquad \qquad \qquad \qquad \qquad \qquad \qquad \qquad \qquad \qquad \qquad \qquad \qquad \qquad \qquad \qquad \qquad \qquad \qquad \qquad \qquad \qquad \qquad \qquad \qquad \qquad \qquad \qquad \qquad \qquad \qquad \qquad \qquad \qquad 
86 value: {{item}},
87 label: "{{label}}",
88 color : "{{colors}}"
\overline{\phantom{a}} , \overline{\phantom{a}} , \overline{\phantom{a}}90 {% endfor %}
```

```
91 ];
 92
 93 new Chart ( document . getElementById (" pieChart2 ") . getContext ("2d") ) . Pie ( pie2Data
          ) ;
 94 </ script >
 95 \langle \text{div} \rangle96
 97 <!-- TABLE BEGIN!!!!!!!!!!!!! -->
 98 <h2 class ="sub - header "> Latest Access Logs </h2 >
 99 <div class="table-responsive">
100 <table class="table table-striped table-hover" border="4"
          cellpadding ="5" cellspacing ="5" style =" border - color : black ;">
101 <thead><thead><thead><thead><thead><thead>
102 diagonal Community Community Community Community Community Community Community Community Community Community Community Community Community Community Community Community Community Community Community Community Communit
103 \langle \text{th}\rangle^{\#<}/\text{th}\rangle104 104 104 105 200 104 105 200 104 200 104 105 200 104 200 104 200 104 200 104 200 104 200 104 200 104 200 104 200 104 200 104 200 104 200 104 200 104 200 104 200 104 200 104 200 104 200 104 200 104 200 104 200 104 200 10
105 105 106 107 108 200 108 200 108 200 108 200 108 200 108 200 108 200 108 200 108 200 108 200 108 200 108 200 108 200 108 200 108 200 108 200 108 200 108 200 108 200 108 200 108 200 108 200 108 200 108 200 108 200 108 20
106  <b>200  <b>200  <b>200107 107 107 2002 102 2004 102 2004 102 2004 103 2004 103 2004 103 2004 103 2004 103 2004 103 2004 103 2004 103 2004 103 2004 103 2004 103 2004 103 2004 103 2004 103 2004 103 2004 103 2004 103 2004 103 2004 103 2004 103 200
108
109 \checkmark \downarrow \uparrow \checkmark \downarrow \uparrow \checkmark \downarrow \uparrow \star110 \checkmark /thead >
111 Contract Contract Contract Contract Contract Contract Contract Contract Contract Contract Contract Contract Contract Contract Contract Contract Contract Contract Contract Contract Contract Contract Contract Contract C
112 \{ \text{\%} \text{ for row in logs } \text{\%} \}113 \{% \text{ if row is} \text{successful} == \text{``FAIL''}\}114 <tr class =" danger " >
115 \{% else %}
116 Cassachusetts Characters and Community Community Community Community Community Community Community Community Community Community Community Community Community Community Community Community Community Community Communi
117 \{ \% \text{ endif } \% \}118 \lt d > {\text{d} > {\text{d} > \text{d} > \text119 \lt d > {\text{if} \text{row}.\text{username\_entered}} \lt d > \lt d120 <td > {{ row . attempted_user_id }} </td >
121 \lt t d > \{ \text{row.} \text{login\_dattering } \} \lt \text{td}122 \lt td > {{ row . is_successful }} \lt td > {\text{ row . is_successful }} \lt td >
123 \langle \text{tr} \rangle124 \{ \text{\%} \text{ endfor } \text{\%} \}125 \checkmark /tbody >
126 </ table > </ table > </ table > </ table > </ table > </ table > </ table > </ table > </ table > </ table > </ table > </ table > </ table > </ table > </ table > </ table > </ table > </ table > </ table > </ table 
127 \langle \text{div} \rangle128 <!-- TABLE END!!!!!!!!!!!!!! -->
129 \langle \text{div} \rangle130 \checkmark \checkmark \check{div}131 \langle /div >
132 {% endblock %}
```
Listing 47: dashboard.html

```
1 {% extends "bootstrap/base.html" %}
 2
3 {% block title %}
4 Dashboard
5 {% endblock %}
 6
7 {% block styles %}
8 {{ super () }}
9 <link rel="stylesheet" href="{{url_for('.static', filename='all.css')}}">
10 <script src='https://cdnjs.cloudflare.com/ajax/libs/Chart.js/1.0.2/Chart.min.js'>
      </ script >
11 \t (% endblock %}
12
13 {% block content %}
14 <! -- TOP NAV BEGIN !!!!!!!!!!!!!!!!!!!! -->
15 < nav class =" navbar navbar - inverse navbar -fixed -top ">
16 <div class =" container - fluid ">
17 <div class="navbar-header">
18 <button type="button" class="navbar-toggle collapsed" data-toggle="collapse" data
      - target ="# navbar " aria - expanded =" false " aria - controls =" navbar ">
19 <span class ="sr - only "> Toggle navigation </ span >
20 <span class ="icon -bar "> </ span >
21 <span class ="icon -bar "> </ span >
22 <span class ="icon -bar "> </ span >
23 </button>
24 <a class =" navbar - brand " href ="#"> FRACS Web </a>
25 \leq / \text{div}26 <div id=" navbar " class ="navbar - collapse collapse ">
27 <ul class ="nav navbar -nav navbar - right ">
28 <li><a href = "/logout ">Log Out </a>></li>
29 \leq /u130 \leq / \text{div}31 \angle \text{div}32 \angle/nav>
33 <!-- TOP NAV END !!!!!!!!!!!!!!!!!!!!!! -->
34
35 <!-- SIDE NAV BEGIN !!!!!!!!!!!!!!!!!!!!!! -->
36 <div class =" container - fluid ">
37 <div class ="row ">
38 <div class ="col -sm -3 col -md -2 sidebar ">
39 <ul class ="nav nav - sidebar ">
40 <li class="active"><a href="#">Dashboard</a> <span class="sr-only">(current)</
      span \times /li \41 <li><a href="/all_users">FRACS Users</a></li>
42 <li><a href="/view_user_logs">View Access Logs </a></li>
43 \leq /u144 <ul class ="nav nav - sidebar ">
45 <li><a href="/my_profile">User Profile</a></li>
46 </ul>
47 </div>
48
49 <! -- SIDE NAV END !!!!!!!!!!!!!!!!!!!! -->
50
51
52 <! -- LOGS TABLE START !!!!!!!!!!!!!!!!!!!! -->
53
54 <div class ="col -sm -9 col -sm -offset -3 col -md -10 col -md -offset -2 main ">
55 <h2 class ="sub - header "> FRACS Users </h2 >
56 <div class ="table - responsive ">
57 <table id=" myTable " class =" table table - striped table - hover " border ="1"
      cellpadding ="5" cellspacing ="5" style =" border - color : black ;">
58 < t \text{head}59 <tr class ="tbl - headings ">
```

```
60 <br>th>ID</t> <math>th>61 <th > Name </th>
62 <th>Username </th>
63 \leq t \leq h > Admin? \lt / t \leq h >
64 <th>Phone Number </th>
65 <th>Face ID </th>
66 <th>Admin Registered</th>
67 <th> </th>
68 \langle tr>
69 </thead>
70 <tbody >
71 {% for row in allusers %}
72 < t d > {{ row . user_id } } </td >
73 <td>{{ row.firstname }} {{ row.lastname }}</td>
74 <td>{{ row.login_username }}</td>
75 < t d > {{ row . is_admin }} </td >
76  {{ row.phone_number }}<b>d</b>77 < t d > {{ row . face_id } } </td >
78 <td>{{ row.admin_registered }}</td>
79 <td > <button type =" button " data - toggle =" modal " data - target ="# myOutput {{ row . user_id
      }}" class ="btn btn - small btn - success btn -xs">? </ button > </td >
80 \le t \le81
8283
84 {% endfor %}
85 </ tbody >
86 </table>
87 <!-- LOGS TABLE END !!!!!!!!!!!!!!!!!!!!!! -->
88
89 {% for row in allusers %}
90 <!-- Modal -->
91 <div class =" modal fade " id=" myOutput {{ row . user_id }}" role =" dialog ">
92 <div class ="modal - dialog modal -lg">
93
94 <!-- Modal content-->
95 <div class ="modal - content ">
96 <div class ="modal - header ">
97 <button type="button" class="close" data-dismiss="modal">&times;</button>
98 <h4 class="modal-title">Task Output</h4>
99 \langle div >
100 <div class ="modal - body ">
101 <div class ="form - group ">
102 <input type="text" class="form-control" value="Log ID: {{ row.user_id }}">
103 < / \text{div}104 <div class="form-group">
105 <input type="text" class="form-control" value="Name: {{row.firstname}} {{row.
      lastname }}">
106 </div>
107 <div class ="form - group ">
108 <input type="text" class="form-control" value="Login Username: {{row.
      login_username}}" name="designation">
109 \leq / \text{div}110 <div class="form-group">
111 <input type="text" class="form-control" value="Admin?: {{row.is_admin}}">
112 \times /div>
113 <div class="form-group">
114 <input type="text" class="form-control" value="Phone Number: {{row.phone_number}}
      ">
115 \leq / \text{div}116 <div class="form-group">
117 <input type="text" class="form-control" value="Face ID: {{row.face_id}}">
118 </div>
```

```
119 <div class ="form - group ">
120 <input type="text" class="form-control" value="Admin Registered: {{row.
      admin_registered } } ">
121 </div>
122
123 </div>
124 <div class="modal-footer">
125 <br/>button type="button" class="btn btn-default" data-dismiss="modal">Close</button>
126 </div>
127 < /div >128
129 < /div >130 </div>
131 {% endfor %}
132
133 </div>
134 </div>
135 </div>
136 </div>
137 </div>
138 {% endblock %}
```
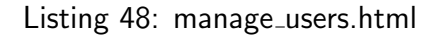

```
1 {% extends " bootstrap / base . html " %}
 2
3 {% block title %}
4 View User Logs
5 \frac{1}{6} endblock \frac{1}{6}6
7 {% block head %}
8 {% block scripts %} <!-- SCRIPT BLOCK START -->
 9
10 {{ super () }}
11
12 <script src="http://ajax.googleapis.com/ajax/libs/jquery/1.7.1/jquery.min.js"></
      script> <!-- JQUERY - MUST BE FIRST -->
13 <script type="text/javascript" src="http://cdn.datatables.net/1.10.2/js/jquery.
      dataTables.min.js"></script> <!-- CDN DATATABLE SCRIPT -->
14
15 <script >
16 $ ( document ) . ready ( function () {
17 $( ' \# myTable ' ) . dataTable () ;18 }) ;
19 \checkmark script>
2021 \{ % endblock \{ \} <!-- SCRIPT BLOCK END -->
22
23 \frac{1}{6} block styles \frac{1}{6} <!-- STYLE BLOCK START -->
24 {{ super () }}
25 <link rel="stylesheet" href="{{url_for('.static', filename='all.css')}}"> <!-- MY
       OWN CSS STYLING FILE -->
26 <link rel =" stylesheet " href =" http :// cdn . datatables .net /1.10.2/ css / jquery .
      dataTables.min.css"></style> <!-- CDN STYLING FILE -->
27 \{ % endblock %} <!-- STYLE BLOCK END -->
28
29 \frac{1}{6} endblock \frac{1}{6} <!-- BLOCK HEAD END -->
30
31
32 {% block content %}
33 <!-- TOP NAV BEGIN !!!!!!!!!!!!!!!!!!!!!!!! -->
34 < nav class =" navbar navbar - inverse navbar -fixed -top ">
35 <div class =" container - fluid ">
36 <div class ="navbar - header ">
37 <button type =" button " class ="navbar - toggle collapsed " data - toggle =" collapse " data
      -target="#navbar" aria-expanded="false" aria-controls="navbar">
38 <span class ="sr - only "> Toggle navigation </ span >
39 <span class ="icon -bar "> </ span >
40 <span class ="icon -bar "> </ span >
41 <span class ="icon -bar "> </ span >
42 \leq /button>
43 <a class =" navbar - brand " href ="#"> FRACS Web </a>
44 < / \text{div}45 <div id=" navbar " class ="navbar - collapse collapse ">
46 <ul class ="nav navbar -nav navbar - right ">
47 <li><a href = "/logout ">Log Out </a>> </li>
48 </ul>
49 </ div >
50 \leq / \text{div}51 \leq / \text{nav}52 <!-- TOP NAV END !!!!!!!!!!!!!!!!!!!!!!!!!!
53
54
55 <! -- SIDE NAV BEGIN !!!!!!!!!!!!!!!!!!!! -->
56 <div class =" container - fluid ">
57 <div class ="row ">
58 <div class ="col -sm -3 col -md -2 sidebar ">
```

```
59 <ul class ="nav nav - sidebar ">
60 <li><a href = "/dashboard ">Dashboard </a>></li>
61 <li><a href = "/all_users "> FRACS Users </a> </li>
62 <li class="active"><a href="#">View Access Logs <span class="sr-only">(current)</
      span> \langlea>\langleli>
63 \leq /u164 <ul class ="nav nav - sidebar ">
65 <li ><a href="/my_profile">User Profile</a>></li>
66 </ul>
67 </div>
68
69 <!-- SIDE NAV END !!!!!!!!!!!!!!!!!!!!!!! -->
70
71 <!-- LOGS TABLE START !!!!!!!!!!!!!!!!!!!!!! -->
72
73 <div class ="col -sm -9 col -sm -offset -3 col -md -10 col -md -offset -2 main ">
74 <h2 class ="sub - header "> Access Logs </h2 >
75 <div class ="table - responsive ">
76 <table id=" myTable " class =" table table - striped table - hover " border ="1"
      cellpadding ="5" cellspacing ="5" style =" border - color : black ;">
77 <thead>
78 <tr class ="tbl - headings ">
79 \leq t \cdot h ># \leq t \cdot h >
80 <th>Username Entered</th>
81 <th>Actual User ID </th>
82 <th>Date & Time </th>
83 <th>Access Granted?</th>
84 \le tr>
85 </thead>
86 <tbody >
87 \{% for row in userslogs %}
88 \{p > \{\{\text{ row}.user_id\}\}\ \langle p \rangle89 \{% if row.is_successful == "FAIL" %}
90 <tr class =" danger " >
91 {% else %}
92 <tr class =" success ">
93 {% endif %}
_{94} <td>{{ row.log_id}}</td>
95 <td>{{ row.username_entered }}</td>
96 <td>{{ row.attempted_user_id }} </td>
97 <td>{{ row.login_datetime }} </td>
98 <td>{{ row.is_successful }} </td>
99 </tr>
100 <! -- <tr style =" background - color :# ff6666 ; border - color : # b30000 ">
101 <tr style =" background - color :#99 b3ff ; border - color : #002699 ">
102
103 <td><a href="#" data-toggle="modal" data-target='#myModal' class="btn btn-success
      ">?</a></td> -->
104
105 {% endfor %}
106 </tbody>
107 </table>
108 <!-- LOGS TABLE END !!!!!!!!!!!!!!!!!!!!!! -->
109
_{110} </div>
_{111} </div>
_{112} </div>
113 \leq / \text{div}_{114} </div>
115 {% endblock %}
```
Listing 49: view user logs.html

```
1 {% extends " bootstrap / base . html " %}
 2
3 {% block title %}
4 User Profile
5 {% endblock %}
 6
7 {% block styles %}
8 {{ super () }}
9 <link rel="stylesheet" href="{{url_for('.static', filename='all.css')}}">
10 <link rel="import" href="navigation.html">
11
12 {% endblock %}
13
14 {% block content %}
15 <!-- NAVIGATION BEGIN -->
16 <!-- TOP NAV BEGIN !!!!!!!!!!!!!!!!!!!!!!!! -->
17 < nav class =" navbar navbar - inverse navbar -fixed -top ">
18 <div class="container-fluid">
19 <div class ="navbar - header ">
20 <button type =" button " class ="navbar - toggle collapsed " data - toggle =" collapse " data
      - target ="# navbar " aria - expanded =" false " aria - controls =" navbar ">
21 <span class ="sr - only "> Toggle navigation </ span >
22 <span class ="icon -bar "> </ span >
23 <span class ="icon -bar "> </ span >
24 <span class ="icon -bar "> </ span >
25 </button>
26 <a class =" navbar - brand " href ="#"> FRACS Web </a>
27 </div>
28 <div id=" navbar " class ="navbar - collapse collapse ">
29 <ul class ="nav navbar -nav navbar - right ">
30 <li><a href = "/logout ">Log Out </a>> </li>
31 \leq /u132 \angle \text{div}33 \angle / \text{div}34 </nav>
35 <!-- TOP NAV END !!!!!!!!!!!!!!!!!!!!!!!!!!!
36
37
38 <! -- SIDE NAV BEGIN !!!!!!!!!!!!!!!!!!!! -->
39 <div class =" container - fluid ">
40 <div class ="row ">
41 <div class ="col -sm -3 col -md -2 sidebar ">
42 <ul class ="nav nav - sidebar ">
43 <li><a href="/dashboard">Dashboard</a></li>
44 <li><a href="/all_users">FRACS Users</a></li>
45 <li><a href="/view_user_logs">View Access Logs </a></li>
46 \le |u1|47 <ul class ="nav nav - sidebar ">
48 <li class =" active " > <a href ="/ my_profile "> User Profile <span class ="sr - only ">(
      current) </a> </a> </a> </li>
49 </ul>
50 \leq / \text{div}51
52 <! -- SIDE NAV END !!!!!!!!!!!!!!!!!!!! -->
53 <div class ="col -sm -9 col -sm -offset -3 col -md -10 col -md -offset -2 main ">
54 <h2 class ="sub - header "> User Profile </h2 >
55 <div class ="col -sm -9 col -sm -offset -3 col -md -10 col -md -offset -2 main ">
56 \leq form >57 <div class ="row ">
58 <div class ="col -md -2 pr -md -1">
59 <div class ="form - group ">
60 <label > User ID </ label >
61 <input type="text" class="form-control" disabled="" value="{{ userprofile.user_id
```

```
}}">
62 \leq / \text{div}63 \leq / \text{div}64 \langle div class = "col-md -3 px -md -1">
65 <div class ="form - group ">
66 <label > Login Username </ label >
67 <input type="text" class="form-control"disabled="" value="{{ userprofile.
      login_username }}">
68 </ div >
69 </div>
70 <div class ="col -md -7 pl -md -1">
71 <div class ="form - group ">
72 <label for =" exampleInputEmail1 "> Face ID </ label >
73 <input type =" email " class ="form - control " disabled ="" value ="{{ userprofile . face_id
        }}">
74 </div>
75 </div>
76 </ div >
77 <div class ="row ">
78 <div class ="col -md -6 pr -md -1">
79 <div class ="form - group ">
80 <label>First Name</label>
81 <input type="text" class="form-control"disabled="" placeholder="Company" value="
      {{ userprofile . firstname }}">
82 \angle \text{div}83 < / \text{div}84 <div class ="col -md -6 pl -md -1">
85 <div class ="form - group ">
86 <label>Last Name</label>
87 <input type="text" class="form-control"disabled="" placeholder="Last Name" value=
       "{{ userprofile . lastname }}">
88 </div>
89 \leq / \text{div}90 \leq / \text{div}91 <div class="row">
92 <div class ="col -md -12 ">
93 <div class ="form - group ">
94 <label>About You</label>
95 <textarea rows="4" cols="80" class="form-control" disabled="" placeholder="Here
      can be your description" value="Mike">An admin/user</textarea>
96 \leq / \text{div}97 </div>
98 < / \text{div}99 </ form >
100
101
102 </div>
103 < / \text{div}_{104} </div>
105
106 {% endblock %}
```
Listing 50: my\_profile.html

```
1 /*
2 * Base structure
3 * /4
5 /* Move down content because we have a fixed navbar that is 50px tall */6 body {
7 padding - top : 50 px ;
8 }
9
10
11 / *12 * Global add - ons
13 */
14
15 . sub - header {
16 padding-bottom: 10px;
17 border-bottom: 1px solid #eee;
18 }
19
20 /*
21 * Top navigation
22 * Hide default border to remove 1px line.
23 * 124 . navbar - fixed - top {
25 border : 0;
26 }
27
28 /*
29 * Sidebar
30 */
31
32 /* Hide for mobile , show later */
33 . sidebar {
34 display: none;
35 }
36 @media ( min - width : 768 px ) {
37 . sidebar {
38 position : fixed ;
39 top : 51 px ;
40 bottom : 0;
41 left: 0;
42 \text{ z-index}: 1000;43 display: block;
44 padding : 20 px ;
45 overflow-x: hidden;
46 overflow-y: auto; /* Scrollable contents if viewport is shorter than content. */
47 background - color : # f5f5f5 ;
48 border-right: 1px solid #eee;
49 }
50 }
51
52 /* Sidebar navigation */
53 . nav - sidebar {
54 margin-right: -21px; /* 20px padding + 1px border */
55 margin - bottom : 20 px ;
56 margin - left : -20 px ;
57 }
58 . nav - sidebar > li > a {
59 padding - right : 20 px ;
60 padding - left : 20 px ;
61 }
62 . nav - sidebar > . active > a ,
63 . nav - sidebar > . active > a : hover ,
```

```
64 . nav - sidebar > . active > a : focus {
65 color: #fff;
66 background - color : #428 bca ;
67 }
68
69
70 /*
71 * Main content
72 */
73
74 . main {
75 padding : 20 px ;
76 background - color : #001 a33 ;
77 color : # e6e6ff ;
78 }
79 @media ( min - width : 768 px ) {
80 . main {
81 padding-right: 40px;
82 padding-left: 40px;
83 }
84 }
85 . main . page-header {
86 margin-top: 0;
87 }
88
89 tr {
90 border-radius: 30px;
91 border: 2px solid black;
92 color: black;
93 }
94
95 . tbl - headings {
96 color: #e6e6ff;
97 }
98
99 /*
100 * Placeholder dashboard ideas
101 */
102
103 . placeholders {
104 margin-bottom: 30px;
105 text-align: center;
106 }
107 . placeholders h4 {
108 margin - bottom : 0;
109 }
110 . placeholder {
111 margin-bottom: 20px;
112 }
113 . placeholder img {
114 display: inline-block;
115 border-radius: 50%;
116 }
```
Listing 51: all.css

```
1 body {
2 padding-top: 40px;
3 padding - bottom : 40 px ;
4 background - color : # eee ;
5 }
6
7 . form - signin {
8 max - width : 330 px ;
9 padding: 15px;
10 margin : 0 auto ;
11 }
12 . form - signin . form - signin - heading ,
13 . form - signin . checkbox {
14 margin-bottom: 10px;
15 }
16 . form - signin . checkbox {
17 font-weight: normal;
18 }
19 . form - signin . form - control {
20 position: relative;
21 height: auto;
22 - webkit - box - sizing : border - box ;
23 -moz - box - sizing : border - box ;
24 box - sizing : border - box ;
25 padding: 10px;26 font - size : 16 px ;
27 }
28 . form - signin . form - control : focus {
29 z - index : 2;
30 }
31 . form-signin input [type="email"] {
32 margin-bottom: -1px;
33 border - bottom - right - radius : 0;
34 border - bottom - left - radius : 0;
35 }
36 . form - signin input [ type =" password "] {
37 margin-bottom: 10px;
38 border - top - left - radius : 0;
39 border - top - right - radius : 0;
40 }
```
Listing 52: all.css